# **IV70 Motherboard**

Mini ITX SBC with Intel ® 3<sup>rd</sup> Generation Core™ i7/i5 Processors HDMI, LVDS, VGA, Dual Giga Ethernet, 4xUSB3.0,PClex16

**User Manual / Engineering Spec.** 

Version 1.1

#### FCC Statement

FC

This device complies with part 15 FCC rules. Operation is subject to the following two conditions:

- This device may not cause harmful interference.
- This device must accept any interference received including interference that may cause undesired operation.

This equipment has been tested and found to comply with the limits for a class "a" digital device, pursuant to part 15 of the FCC rules. These limits are designed to provide reasonable protection against harmful interference when the equipment is operated in a commercial environment. This equipment generates, uses, and can radiate radio frequency energy and, if not installed and used in accordance with the instruction manual, may cause harmful interference to radio communications. Operation of this equipment in a residential area is likely to cause harmful interference in which case the user will be required to correct the interference at him own expense.

# Safety Precautions

## Warning!

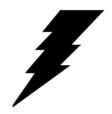

Always completely disconnect the power cord from your chassis whenever you work with the hardware. Do not make connections while the power is on. Sensitive electronic components can be damaged by sudden power surges. Only experienced electronic personnel should open the PC chassis.

#### Caution!

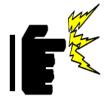

Always ground yourself to remove any static charge before touching the CPU card. Modern electronic devices are very sensitive to static electric charges. As a safety precaution, use a grounding wrist strap at all times. Place all electronic components in a static-dissipative surface or static-shielded bag when they are not in the chassis.

## Copyright Notice

ALL RIGHTS RESERVED. No part of this document may be reproduced, copied, translated, or transmitted in any form or by any means, electronic or mechanical, for any purpose, without the prior written permission of the original manufacturer.

## Trademark Acknowledgement

Brand and product names are trademarks or registered trademarks of their respective owners.

#### Disclaimer

We. reserves the right to make changes, without notice, to any product, including circuits and/or software described or contained in this manual in order to improve design and/or performance. We assume no responsibility or liability for the use of the described product(s), conveys no license or title under any patent, copyright, or masks work rights to these products, and makes no representations or warranties that these products are free from patent, copyright, or mask work right infringement, unless otherwise specified. Applications that are described in this manual are for illustration purposes only. We Communication Inc. makes no representation or warranty that such application will be suitable for the specified use without further testing or modification.

## Warranty

We warrant that each of its products will be free from material and workmanship defects for a period of one year from the invoice date. If the customer discovers a defect, We will, at its option, repair or replace the defective product at no charge to the customer, provided it is returned during the warranty period of one year, with transportation charges prepaid. The returned product must be properly packaged in its original packaging to obtain warranty service.

If the serial number and the product shipping data differ by over 30 days, the inwarranty service will be made according to the shipping date. In the serial numbers the third and fourth two digits give the year of manufacture, and the fifth digit means the month (e. g., with A for October, B for November and C for December).

For example, the serial number 1W07Axxxxxxxx means October of year 2007.

# **Packing List**

Before using this Motherboard, please make sure that all the items listed below are present in your package:

- > IV70 Motherboard
- ➤ IV70 SBC User Manual
- ➤ HDD SATA Cable
- User's Manual & Driver CD

If any of these items are missing or damaged, contact your distributor or sales representative immediately.

### **Customer Service**

We provide service guide for any problem as follow steps: Please contact with your distributor, sales representative, or our customer service center for technical support if you need additional assistance. You may have the following information ready before you call:

- Product serial number
- Peripheral attachments
- Software (OS, version, application software, etc.)
- > Description of complete problem
- The exact wording of any error messages

In addition, free technical support is available from our engineers every business day. We are always ready to give advice on application requirements or specific information on the installation and operation of any of our products. Please do not hesitate to call or e-mail us.

## Safety and Warranty

- 1. Please read these safety instructions carefully.
- 2. Please keep this user's manual for later reference.
- 3. Please disconnect this equipment from any AC outlet before cleaning. Do not use liquid or spray detergents for cleaning. Use a damp cloth.
- 4. For pluggable equipment, the power outlet must be installed near the equipment and must be easily accessible.
- 5. Keep this equipment away from humidity.
- 6. Put this equipment on a reliable surface during installation. Dropping it or letting it fall could cause damage.
- 7. The openings on the enclosure are for air convection. Protect the equipment from overheating. DO NOT COVER THE OPENINGS.
- 8. Make sure the voltage of the power source is correct before connecting the equipment to the power outlet.
- 9. Position the power cord so that people cannot step on it. Do not place anything over the power cord.
- 10. All cautions and warnings on the equipment should be noted.
- 11. If the equipment is not used for a long time, disconnect it from the power source to avoid damage by transient over-voltage.
- 12. Never pour any liquid into an opening. This could cause fire or electrical shock.
- 13. Never open the equipment. For safety reasons, only qualified service personnel should open the equipment.
- 14. If any of the following situations arises, get the equipment checked by service personnel:
  - A. The power cord or plug is damaged.
  - B. Liquid has penetrated into the equipment.
  - C. The equipment has been exposed to moisture.
  - D. The equipment does not work well, or you cannot get it to work according to the user's manual.
  - E. The equipment has been dropped and damaged.
  - F. The equipment has obvious signs of breakage.
- 15. Do not leave this equipment in an uncontrolled environment where the storage temperature is below -20° C (-4°F) or above 60° C (140° F). It may damage the equipment.

# Revision History

| Version | Date       | Note               | Author       |
|---------|------------|--------------------|--------------|
| 1.1     | 2015.03.26 | jumper , connector | Austin Chang |
| 1.0     | 2012.12.07 | Initial Draft      | Henry Hsu    |

# **Contents**

| CHAPTER  | R 1 GENERAL INORMATION                  | 1    |
|----------|-----------------------------------------|------|
| 1        | 1.1 INTRODUCTION                        | 1    |
| 1        | 1.2 FEATURE                             | 1    |
| 1        | 1.3 MOTHERBOARD SPECIFICATIONS          | 2    |
| 1        | 1.4 FUNCTION BLOCK                      | 3    |
| 1        | 1.5 BOARD DIMENSIONS                    | 4    |
| СНАРТЕН  | R 2 INSTALLATIONS                       | 6    |
| 2        | 2.1 MEMORY MODULE (SODIMM) INSTALLATION | 6    |
| 2        | 2.2 I/O EQUIPMENT INSTALLATION          | 6    |
| 2        | 2.3 JUMPERS AND CONNECTORS              | 8    |
| 2        | 2.4 JUMPER SETTING                      | 9    |
| 2        | 2.5 CONNECTORS AND PIN ASSIGNMENT       | 12   |
| СНАРТЕ   | R 3 GRAPHIC DRIVER INSTALLATION         | .22  |
| 3        | 3.1 STANDARD CMOS FEATURE               | 22   |
| 3        | 3.2 PANEL RESOLUTION SETTING            | 26   |
| СНАРТЕ   | R 4 CHIPSET DRIVER INSTALLATION         | .29  |
| 4        | 4.1 STANDARD CMOS FEATURES              | . 29 |
| СНАРТЕН  | R 5 ETHERNET DRIVER INSTALLATION        | .33  |
| 5        | 5.1 Installation of Ethernet Driver     | .33  |
| СНАРТЕ   | R 6 AUDIO DRIVER INSTALLATION           | .37  |
| 6        | 6.1 Introduction                        | .37  |
| СНАРТЕ   | R 7 AMI BIOS SETUP                      | .44  |
| 7        | 7.1 STARTING SETUP                      | 44   |
| 7        | 7.3 ADVANCED SETTING                    | 46   |
| 7        | 7.4 CHIPSET SETTING                     | 64   |
| 7        | 7.5 BOOT                                | 71   |
| 7        | 7.6 SECURITY                            | 73   |
| 7        | 7.7 SAVE&EXIT                           | 74   |
| 8 SERVIO | CES/ UPDATES                            | .75  |
| 8        | 8.1 IV70 OFFICIAL WEBSITE               | 75   |
| 8        | 3.2 COMPANY INFORMATION                 | 75   |
|          |                                         |      |

HAPTER

1

# **General Information**

This chapter includes IV70 Motherboard background information.

Sections include:

- Introduction
- Feature
- Motherboard Specification
- Function Block
- Board Dimensions

# **Chapter 1** General Information

#### 1.1 Introduction

IV70 SBC is equipped with Intel HM76 Chipset which designed with Intel's mobile platform. Intel's HM76 platform delivers the performance and high scalability cutting-edge embedded computing application.

In peripheral connectivity, IV70 SBC with one PCIE x 16 and three Mini-PCIE slot(one for SATA SSD), two SATA connectors(one SATAIII), and eight Hi-Speed USB connectors.(four USB3.0 in I/O side)

Thus, IV70 SBC is designed to satisfy most of the applications in the industrial computer market, such as Gaming, POS, KIOSK, Industrial Automation, and Programmable Control System. It is a compact design to meet the demanding performance requirements of today's business and industrial applications.

#### 1.2 Feature

- Mini-ITX Form Factor (170mm x 170mm)
- > 3rd Generation Intel<sup>®</sup> Core<sup>TM</sup> i7/i5 Processor
- System memory up to 16GB DDR3 1333/1600, 2 x SO-DIMM
- ➤ Rich I/O connectivity:1 x PCIEx16 slot, 2 x Mini-PCIE, 6 x COM, 4 x USB2.0, 4 x USB3.0, Dual GbE LAN
- ➤ Wide selection of storage devices: SATA HDD/mSATA SSD, customers benefit from the flexibility of using the most suitable storage device for larger capacity
- ➤ Optimized integrated graphic solution: With Intel® Graphics Flexible, it supports versatile display options and 32-bit 3D graphics engine

# 1.3 Motherboard Specifications

| CPU Type               | Intel® Core i5-3320M/ i5-3360M/ i7-3520M                       |  |
|------------------------|----------------------------------------------------------------|--|
| CPU Socket             | Socket G2 (PGA988B)                                            |  |
| Chipset                | Intel® 7 series Chipset (HM76)                                 |  |
| BIOS                   | AMI UEFI BIOS                                                  |  |
| VGA                    | Analog monitor resolution up to 2048 x 1536 @75Hz              |  |
| DVI/HDMI               | HDMI/DVI interface, support max. resolution 2560 x 1600 @60Hz  |  |
| LVDC                   | Dual-channel 18/24-bit LVDS, supports max resolution 1920 x 1  |  |
| LVDS                   | @60Hz                                                          |  |
| LAN                    | Dual Broadcom BCM57780 PCIe GbE LAN controller                 |  |
| Memory Type            | Two DDR3 1333/1600 MHz SO-DIMM supported (max. 16GB)           |  |
| Super I/O              | Fintek F81865                                                  |  |
| Keyboard/Mouse         | 2 x PS/2 Keyboard/Mouse connectors                             |  |
| Sound                  | Realtek ALC888 HD codec (Line-in, Line out, Mic-in)            |  |
| USB                    | 8 ports (4 x USB3.0 Connector, 4 x USB2.0 pin-header )         |  |
|                        | 1 x +12V DC-IN Jack                                            |  |
|                        | 2 x PS/2 connector for keyboard/mouse                          |  |
|                        | 2 x DB9 for COM3 & COM4                                        |  |
| Edge Connectors        | 1 x VGA out connector + 1 x DB9 for COM1                       |  |
|                        | 2 x Gigabit LAN RJ-45 + 1 x dual USB stack connector           |  |
|                        | 1 x Audio Jack for Audio (Line-in, Line-Out, Mic-in)           |  |
|                        | 1 x 10pins pin-header for Front Panel(2x5)                     |  |
|                        | 1 x 3pins pin-header for CPU Fan                               |  |
|                        | 1 x 3pins pin-header for System FAN                            |  |
|                        | 1 x 8pins pin-header for 5V/12V external power(2x4)            |  |
|                        | 2 x 2pins pin-header for 5V external power (Red)               |  |
|                        | 1 x 2pins pin-header for 12V external power (Yellow)           |  |
|                        | 1 x 4pins ATX 12V connector                                    |  |
| On Board               | 2 x 2pins Speaker                                              |  |
| Pin-Header             | 2 x 8pins pin-header for USB 5/6, 7/8(2x4)                     |  |
| Connectors             | 3 x 10pins pin-header for COM2 COM5 COM6 (RS232)(2x5)          |  |
|                        | 1 x 40pins DF13 Connector for LVDS                             |  |
|                        | 1 x 3pins digital panel backlight brightness controller        |  |
|                        | 1 x 7pins digital panel backlight controller                   |  |
|                        | 1 x 10pins pin-header for DIO(2x5)                             |  |
|                        | 2 x SATA connector(1xSATAIII, 1xSATAII)                        |  |
|                        | 1 x HDMI connecter by FFC                                      |  |
|                        | 1 x DVI connecter by FFC                                       |  |
| Power Connector        | Input: 4-pin ATX 12V Power input                               |  |
| <b>Expansion Slots</b> | 1 x PCIEx16, 1 x PCIEx4, 2 x Mini-PCIE, 1 x mSATA SSD          |  |
| Form Factor            | Mini-ITX                                                       |  |
| Dimensions             | 170mm x 170mm                                                  |  |
|                        | Operating temperature: 0 deg. C to 60 deg. C                   |  |
| Mechanical &           | Operating Humidity: 30 ~ 90% Relative humidity, non-condensing |  |
| environmental          | Certification: CE, FCC, RoHS                                   |  |

# 1.4 Function Block

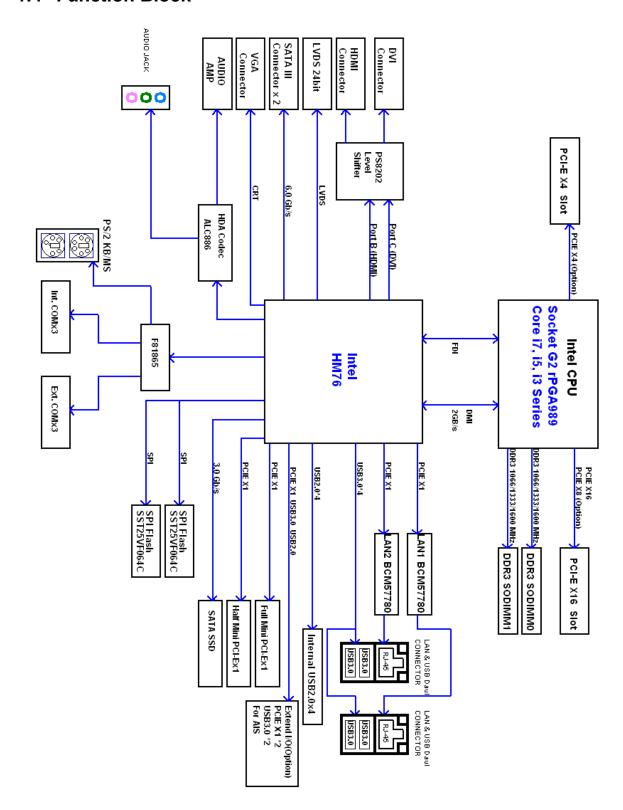

# 1.5 Board dimensions

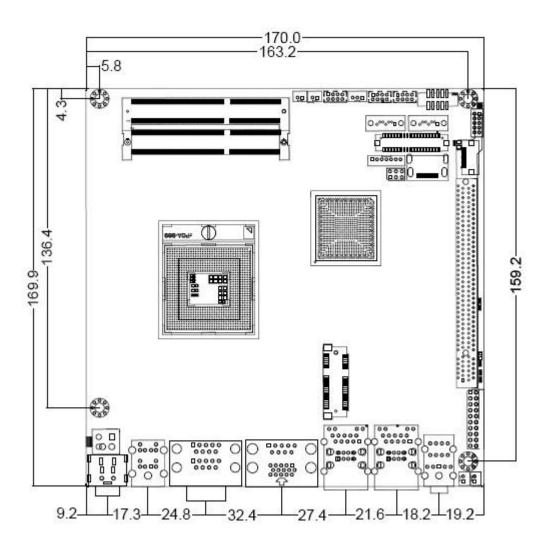

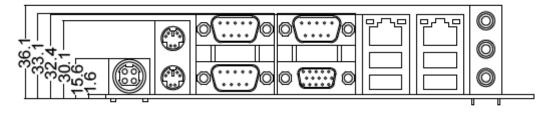

CHAPTER

2

# **Installations**

This chapter provides information on how to use the jumps and connectors on IV70 Motherboard.

The Sections include:

- Memory Module Installation
- I / O Equipment Installation
- Jumpers and Connectors
- Jumper Setting

# **Chapter 2** Installations

## 2.1 Memory Module (SODIMM) Installation

The IV70 Motherboard provides two 204-pin SODIMM slot. The socket supports up to 16GB DDR3 1333/1600 SDRAM. When installing the Memory device, please follow the steps below:

Step.1. Firmly insert the SODIMM at an angle into its slot. Align the SODIMM on the slot such that the notch on the SODIMM matches the break on the slot.

Step.2. Press downwards on SODIMM until the retaining clips at both ends fully snap back in place and the SODIMM is properly seated.

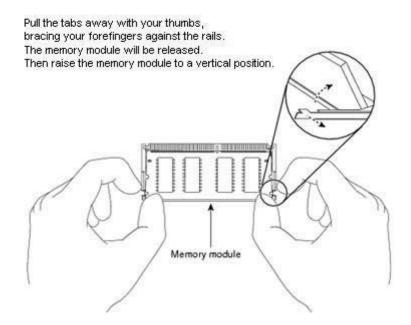

# 2.2 I/O Equipment Installation

#### 2.2.1 12V DC-IN

The Motherboard allows plugging 12V DC-IN jack on the board without another power module converter under power consumption by Intel Socket G2 processor in HM76 with Intel<sup>®</sup> 7 series chipset.

**※Without power/reset OSD, short circuit pin 5 and 6 together to boot up the motherboard.** (Front Panel Connector)

#### 2.2.2 PS/2 Keyboard and PS/2 Mouse

The Motherboard provides two PS/2 interface. The PS/2 connector supports Keyboard *IV70 Motherboard User Manual* 6

and Mouse. In other cases, especially in embedded applications, a mouse is not used. Therefore, the BIOS standard setup menu allows you to select\* "All, But Keyboard" under the "Halt On". This allows no-keyboard operation in embedded system applications without the system halting under POST.

#### 2.2.3 Serial COM ports

Three RS-232 connectors build in the rear I/O. Fourth optional COM ports support RS-232. When an optional touch-screen is ordered with PPC, serial com port can connect to a serial or an optional touch-screen. One optional COM port supports RS232/422/485 choice through jumper setting.

#### 2.2.4 Internal VGA

The Motherboard has one VGA port that can be connected to an external CRT/ LCD monitor. Use VGA cable to connect to an external CRT / LCD monitor, and connect the power cable to the outlet. The VGA connector is a standard 15-pin D-SUB connector.

#### 2.2.5 Ethernet interface

The Motherboard is equipped with Broadcom BCM57780 chipset which is fully compliant with the PCI 10/100/1000 Mbps Ethernet protocol compatible. It is supported by major network operating systems. The Ethernet ports provide two standard RJ-45 jacks.

#### 2.2.6 USB ports

Eight USB devices (four with pin headers) may be connected to the system though an adapter cable. Various adapters may come with USB ports. USB usually connect the external system to the system. The USB ports support hot plug-in connection. Whatever, you should install the device driver before you use the device.

#### 2.2.7 Audio Jack (Pin-header)

The Audio 5.1 channel capabilities are provided by a Realtek ALC886 chipset supporting digital audio outputs. The audio interface includes Mic-in,: line-in and line-out.

# 2.3 Jumpers and Connectors

TOP

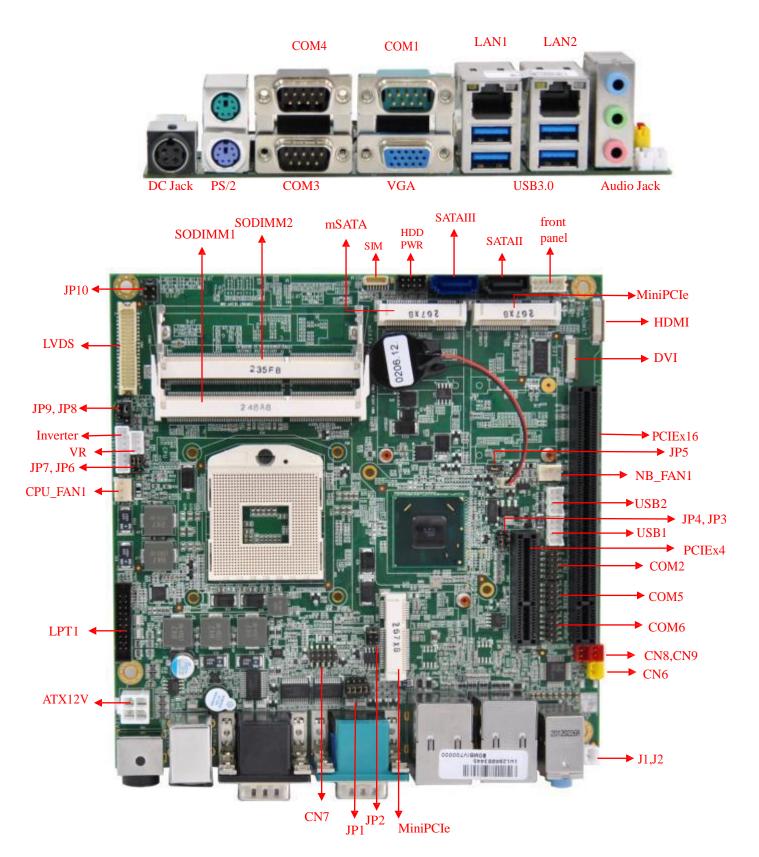

# 2.4 Jumper Setting

A pair of needle-nose pliers may be helpful when working with jumpers. If you have any doubts about the best hardware configuration for your application, contact your local distributor or sales representative before you make any changes. Generally, you simply need a standard cable to make most connections.

The jumper setting diagram is as below. If a jumper shorts pin 1 and pin 2, the setting diagram is shown as the right one.

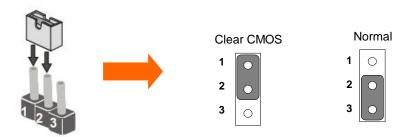

The following tables list the function of each of the board's jumpers.

| Label | Function                       | Note                     |
|-------|--------------------------------|--------------------------|
| JP1   | RS232 / RS422 / RS485 Selector | 2x3 header , pitch 2.0mm |
| JP2   | RS232 / RS422 / RS485 Selector | 3x4 header , pitch 2.0mm |
| JP5   | Clear CMOS                     | 3x1 header , pitch 2.0mm |
| JP6   | VR/Software                    | 3x1 header , pitch 2.0mm |
| JP7   | PW M/DA                        | 3x1 header , pitch 2.0mm |
| JP8   | Back Light PWR                 | 3x1 header , pitch 2.5mm |
| JP9   | PW M Level                     | 3x1 header , pitch 2.0mm |
| JP10  | LVDS PWR Selector              | 2x3 header , pitch 2.5mm |

#### JP1: RS232 / RS422 / RS485 Selector

The jumper can be configured to operate COM1 in RS-232/422/485 mode. And the setting must be cooperated with JP2 settings.

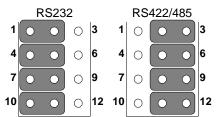

| RS232 | RS422/485 |
|-------|-----------|
| 1-2   | 2-3       |
| 4-5   | 5-6       |
| 7-8   | 8-9       |
| 10-11 | 11-12     |

#### JP2: COM1 RS232 / RS422 / RS485 Function Selector

The jumper can be configured to operate COM1 in RS-232/422/485 mode. And the setting must be cooperated with the JP1 settings. Default 1 short 2.

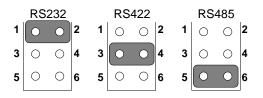

| Pin No.   | Functions |
|-----------|-----------|
| 1 Short 2 | RS232     |
| 3 Short 4 | RS422     |
| 5 Short 6 | RS485     |

#### JP5: Clear CMOS

User must make sure the power supply to turn off the power supply before setting Clear CMOS. Users remember to setting jumper back to Normal before turning on the power supply. Default: 2 short 3.

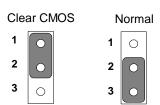

| Pin No.   | Functions  |  |
|-----------|------------|--|
| 1 Short 2 | Clear CMOS |  |
| 2 Short 3 | Normal     |  |

JP6: Brightness Control(VR/Software)

#### VR Control Software

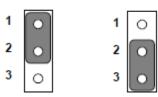

| Pin No.   | Functions  |
|-----------|------------|
| 1 Short 2 | VR Control |
| 2 Short 3 | Software   |

JP7: Brightness Control(DC/PWM)

| DC | VR)   | PWM      |  |
|----|-------|----------|--|
|    | V 1 1 | 1 44 141 |  |

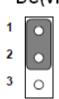

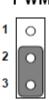

| Pin No.   | Functions |
|-----------|-----------|
| 1 Short 2 | DC(VR)    |
| 2 Short 3 | PWM       |

JP8: Back Light PWR

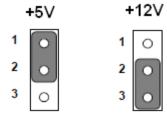

| Pin No.   | Functions |
|-----------|-----------|
| 1 Short 2 | +5∨       |
| 2 Short 3 | +12V      |

JP9: PWM Level

| +; | 3.3∨ |   | +5V        |
|----|------|---|------------|
| 1  | •    | 1 | 0          |
| 2  | o    | 2 | 0          |
| 3  | 0    | 3 | $_{\circ}$ |

| Pin No.   | Functions |
|-----------|-----------|
| 1 Short 2 | +3.3V     |
| 2 Short 3 | +5∨       |

JP10: LCD Panel Voltage Select

JP10 can be configured to operate in 3.3Volts / 5Volts / 12Volts mode.

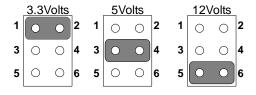

| Pin No.   | Functions         |
|-----------|-------------------|
| 1 Short 2 | 3.3Volts Selected |
| 3 Short 4 | 5Volts Selected   |
| 5 Short 6 | 12Volts Selected  |

# 2.5 Connectors and Pin Assignment

The table below lists the function of each of the board's connectors.

| Label        | Function                                      | Note                        |
|--------------|-----------------------------------------------|-----------------------------|
| CON1         | LVDS LCD Output Connector                     | DF13-40DP-1.25V             |
| VR           | Digital Panel Backlight Brightness<br>Control | 3x1 header, pitch 2.54mm    |
| INVERTER     | Inverter Connecter                            | 7x1 header, pitch 2.54mm    |
| COM2/5/6     | Serial port COM2/5/6                          | 5x2 header, pitch 2.0mm     |
| USB1/2       | USB PIN HEADER                                | 4x2 header, pitch2.0mm      |
| CPUFAN       | FAN CONNECTOR                                 | 3x1 Pin Header              |
| NBFAN        | FAN CONNECTOR                                 | 3x1 Pin Header              |
| PANEL        | System Function Connector                     | 5x2 header ,pitch 2.0mm     |
| J1           | Front Audio (Left)                            | 1x2 header ,pitch 2.54mm    |
| J2           | Front Audio (Right)                           | 1x2 header ,pitch 2.54mm    |
| 12V (Yellow) | 12V External Power                            | 2x1 header, pitch 2.54mm    |
| 5V(Red)      | 5V External Power                             | 2x1 header, pitch 2.54mm    |
| HDD PWR      | 5V/12V External Power                         | 4x2 header ,pitch 2.54mm    |
| CN7/DIO      | Digital I/O                                   | 10 pin Digital I/O function |
| CN10         | Mini-PCIE                                     | Half size                   |
| CN18         | Mini-PCIE                                     | Full size                   |
| SIM          | SIM card connector                            | 6 pin Header                |
| J6           | DVI FFC                                       | 18 pin FFC                  |
| J7           | HDMI FFC                                      | 18 pin FFC                  |
| CN5          | ATX12V DC Connector                           | 2x2 Pin Connecter           |
| LPT1         | LPT Connector                                 | 10x2 header ,pitch 2.54mm   |

#### 2.5.1 CON1: LVDS Connector

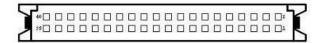

| Pin No. | SYMBOL | Pin No. | SYMBOL       |
|---------|--------|---------|--------------|
| 1       | LCDVDD | 2       | LVDS_TXL0N   |
| 3       | LCDVDD | 4       | LVDS_ TXL0P  |
| 5       | LCDVDD | 6       | LVDS_TXL1N   |
| 7       | GND    | 8       | LVDS_TXL1P   |
| 9       | GND    | 10      | LVDS_TXL2N   |
| 11      | GND    | 12      | LVDS_ TXL2P  |
| 13      | GND    | 14      | LVDS_TXLCKN  |
| 15      | GND    | 16      | LVDS_ TXLCKP |
| 17      | GND    | 18      | LVDS_TXL3N   |
| 19      | GND    | 20      | LVDS_ TXL3P  |
| 21      | GND    | 22      | LVDS_TXU0N   |
| 23      | GND    | 24      | LVDS_TXU0P   |
| 25      | GND    | 26      | LVDS_TXU1N   |
| 27      | GND    | 28      | LVDS_TXU1P   |
| 29      | GND    | 30      | LVDS_TXU2N   |
| 31      | GND    | 32      | LVDS_TXU2P   |
| 33      | GND    | 34      | LVDS_TXUCKN  |
| 35      | GND    | 36      | LVDS_TXUCKP  |
| 37      | GND    | 38      | LVDS_TXU3N   |
| 39      | GND    | 40      | LVDS_TXU3P   |

# 2.5.2 CN17: Digital Panel Backlight Brightness Control

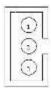

| Pin No. | SYMBOL              |
|---------|---------------------|
| 1       | VCC(5V)             |
| 2       | Black Light Control |
| 3       | GND                 |

# 2.5.3 CN16: Digital Panel Backlight Control

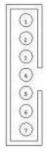

| Pin No. | SYMBOL              |  |  |
|---------|---------------------|--|--|
| 1       | +12V                |  |  |
| 2       | +12V                |  |  |
| 3       | +12V                |  |  |
| 4       | GND                 |  |  |
| 5       | Black Light Control |  |  |
| 6       | GND                 |  |  |
| 7       | Black Light EN 5V   |  |  |

# 2.5.4 PSKBM1: PS2 Keyboard/Mouse Connector

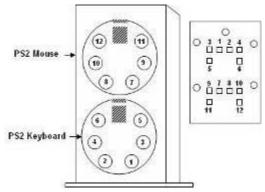

| PS/2 Keyboard |         |         | PS/2 Mouse |  |  |
|---------------|---------|---------|------------|--|--|
| Pin No.       | SYMBOL  | Pin No. | SYMBOL     |  |  |
| 1             | KDATA   | 7       | MDATA      |  |  |
| 2             | NC1     | 8       | NC3        |  |  |
| 3             | Ground  | 9       | Ground     |  |  |
| 4             | VCC(5V) | 10      | VCC(5V)    |  |  |
| 5             | KBCLK   | 15      | MSCLK      |  |  |
| 6             | NC2     | 16      | NC4        |  |  |

# 2.5.5 D-SUB Dual Output

The serial port COM1, which is option for RS232 / RS422 / RS485, is the Winbond I/O serial port.

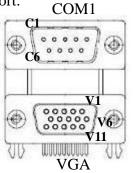

**Up: 9(Male)** 

Down: 15(Female)

| Pin No. | SYMBOL        | Pin No. | SYMBOL   |
|---------|---------------|---------|----------|
| C1      | DCD4/485TXRX- | V1      | R        |
| C2      | SRD4/485TXRX+ | V2      | G        |
| C3      | STD4/422RX+   | V3      | В        |
| C4      | DTR4/422RX-   | V4      | NA       |
| C5      | GND           | V5      | GND      |
| C6      | NDSRA         | V6      | GND      |
| C7      | NRTSA         | V7      | GND      |
| C8      | NCTSA         | V8      | GND      |
| C9      | NRIA          | V9      | VCC(5V)  |
|         |               | V10     | GND      |
|         |               | V11     | NA       |
|         |               | V12     | DDC_DATA |
|         |               | V13     | CRT_HS   |
|         |               | V14     | CRT_VS   |
|         |               | V15     | DDC_CLK  |

# 2.5.6 CN11/12/14: Serial port COM6/5/2

The serial ports, which are Winbond I/O support, is RS232 only.

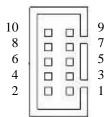

| Pin | SYMBOL | Pin | SYMBOL |
|-----|--------|-----|--------|
| 10  | GND    | 9   | GND    |
| 8   | NRI1A  | 7   | NDTR1A |
| 6   | NCTS1A | 5   | NTXD1A |
| 4   | NRTS1A | 3   | NRXD1A |
| 2   | NDSR1A | 1   | NDCD1A |

#### 2.5.7 D-SUB Dual Serial Port

The serial port COM3/4, RS232 only, from A1 to A9 is COM3, and B1 to B9 is COM4, which is supported by Fintek.

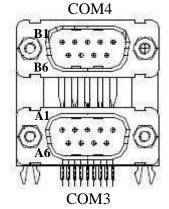

| Pin No. | SYMBOL    | Pin No. | SYMBOL    |
|---------|-----------|---------|-----------|
| A1      | FK_NDCD1  | B1      | FK_NDCD2  |
| A2      | FK_NSIN1  | B2      | FK_NSIN2  |
| A3      | FK_NSOUT1 | B3      | FK_NSOUT2 |
| A4      | FK_NDTR1  | B4      | FK_NDTR2  |
| A5      | GND       | B5      | GND       |
| A6      | FK_NDSR1  | B6      | FK_NDSR2  |
| A7      | FK_NRTS1  | B7      | FK_NRTS2  |
| A8      | FK_NCTS1  | B8      | FK_NCTS2  |
| A9      | FK_NRI1   | B9      | FK_NRI2   |

# 2.5.8 AUDIO401: Audio Jack ( Pin-header )

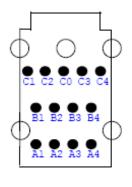

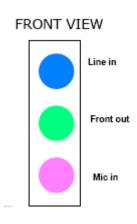

| Color              | Signal   |  |  |
|--------------------|----------|--|--|
| Blue               | Line In  |  |  |
| Green              | Line Out |  |  |
| Pink Microphone In |          |  |  |
| Pin-Header         |          |  |  |
| C0~C4 Mic in       |          |  |  |
| B1~B4              | Line out |  |  |
| A1~A4              | Line in  |  |  |
|                    |          |  |  |

| M   | IC (J3)     | Line Out (J4) |                  | C(J3) Line |             | Lin | e In (J5) |
|-----|-------------|---------------|------------------|------------|-------------|-----|-----------|
| NO. | Description | NO.           | Description      | NO.        | Description |     |           |
| C0  | MIC1_L      | Bl            | AZ_FOUT_L        | A1         | LINE1_L     |     |           |
| Cl  | SW_B        | B2            | LINE2_JD         | A2         | SW_C        |     |           |
| C2  | AUGND       | В3            | AUGND            | A3         | AUGND       |     |           |
| C3  | AUGND       | B4            | AZ_FOUT_R        | A4         | LINE1_R     |     |           |
| C4  | MIC1_R      |               | UNISHEN ENGINEER | 00084      |             |     |           |

#### 2.5.9 USB: USB PIN HEADER

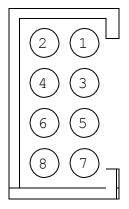

| USB1/2 |            |     |            |
|--------|------------|-----|------------|
| Pin    | SYMBOL     | Pin | SYMBOL     |
| 2      | +5V        | 1   | +5V        |
| 4      | USB_DATA1- | 3   | USB_DATA0- |
| 6      | USB_DATA1+ | 5   | USB_DATA0+ |
| 8      | GND        | 7   | GND        |

#### 2.5.10FAN1\_NB/FAN2\_CPU: FAN CONNECTOR

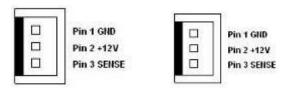

FAN1\_NB FAN2\_CPU

2.5.11PANEL: Front Panel System Function Connector 
\*Without power/reset OSD, short circuit pin 5 and 6 together to boot up the motherboard.

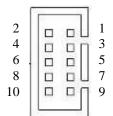

| Pin | SYMBOL  | Pin | SYMBOL  |
|-----|---------|-----|---------|
| 2   | HD_LED+ | 1   | PW_LED+ |
| 4   | HD_LED- | 3   | PW_LED- |
| 6   | RT_BT1  | 5   | PW_BT1  |
| 8   | RT_BT2  | 7   | PW_BT2  |
| 10  | 5VSB    | 9   | RSEV    |

#### 2.5.12 J1/J2: Front Audio

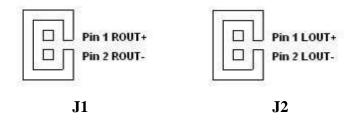

#### 2.5.135V/12V/HDD PWR: External Power

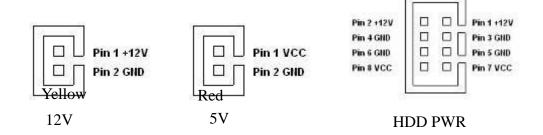

#### 2.5.14 PWIN1: DC Jack (+12V) / Input

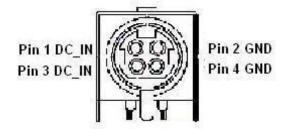

#### 2.5.15ATX\_PWR / Input: 12V DC Connector

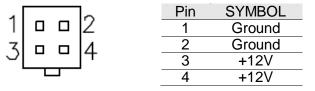

#### 2.5.17 : CN7: Digital I/O Connector

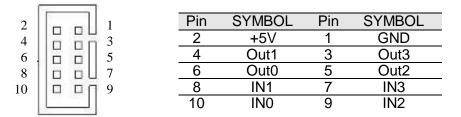

#### 2.5.18 : CN22:SIM card

| Pin Number | Signal Name    |  |  |
|------------|----------------|--|--|
| 1          | VREG_USIM      |  |  |
| 2          | MSM_USIM_RESET |  |  |
| 3          | MSM_USIM_CLK   |  |  |
| 4          | GND            |  |  |
| 5          | MSM_USIM_VPP   |  |  |
| 6          | MSM_USIM_DATA  |  |  |

#### 2.5.19 : Parallel Port Box Header

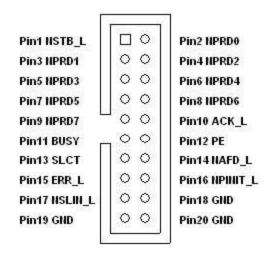

LPT1

# : CN2: Half Size Mini-PCIE slot

| Pin Number | Signal Name      | Pin Number | Signal Name      |
|------------|------------------|------------|------------------|
| 2          | +V3.3V_MINIPCIE1 | 1          | PCIE_WAKE#       |
| 4          | GND              | 3          | NA               |
| 6          | +V1.5S           | 5          | NA               |
| 8          | VREG_USIM        | 7          | CLK_SLOT4_OE#    |
| 10         | NA               | 9          | GND              |
| 12         | NA               | 11         | CLK_PCIE_SLOT4_N |
| 14         | NA               | 13         | CLK_PCIE_SLOT4_P |
| 16         | NA               | 15         | GND              |
| 18         | GND              | 17         | NA               |
| 20         | WLAN-RFON2       | 19         | NA               |
| 22         | BUF_PLT_RST2#    | 21         | GND              |
| 24         | +V3.3A           | 23         | PCIE_RXN3_SLOT4  |
| 26         | GND              | 25         | PCIE_RXP3_SLOT4  |
| 28         | +V1.5S           | 27         | GND              |
| 30         | SMB_CLK          | 29         | GND              |
| 32         | SMB_DATA         | 31         | PCIE_TXN3_SLOT4  |
| 34         | GND              | 33         | PCIE_TXP3_SLOT4  |
| 36         | USB_PN5          | 35         | GND              |
| 38         | USB_PP5          | 37         | GND              |
| 40         | GND              | 39         | +3.3V_MINIPCIE1  |
| 42         | NA               | 41         | +3.3V_MINIPCIE1  |
| 44         | NA               | 43         | GND              |
| 46         | NA               | 45         | NA               |
| 48         | NA               | 47         | NA               |
| 50         | GND              | 49         | NA               |
| 52         | +V3.3_MINIPCIE1  | 51         | NA               |
| m2         | GND              | m1         | GND              |

# : CN3: Full Size 3.5G Module

| Pin Number | Signal Name     | Pin Number | Signal Name      |
|------------|-----------------|------------|------------------|
| 2          | +V3.3_MINIPCIE1 | 1          | PCIE_WAKE#       |
| 4          | GND             | 3          | NA               |
| 6          | +V1.5S          | 5          | NA               |
| 8          | VREG_USIM       | 7          | CLK_SLOT3_OE#    |
| 10         | MSM_USIM_DATA   | 9          | GND              |
| 12         | MSM_USIM_CLK    | 11         | CLK_PCIE_SLOT3_N |
| 14         | MSM_USIM_RESET  | 13         | CLK_PCIE_SLOT3_P |
| 16         | MSM_USIM_VPP    | 15         | GND              |
| 18         | GND             | 17         | NA               |
| 20         | WLAN-RFON1      | 19         | NA               |
| 22         | BUF_PLT_RST2#   | 21         | GND              |
| 24         | +V3.3A          | 23         | PCIE_RXN3_SLOT3  |
| 26         | GND             | 25         | PCIE_RXP3_SLOT3  |
| 28         | +V1.5S          | 27         | GND              |
| 30         | SMB_CLK         | 29         | GND              |
| 32         | SMB_DATA        | 31         | PCIE_TXN3_SLOT3  |
| 34         | GND             | 33         | PCIE_TXP3_SLOT3  |
| 36         | USB_PN4         | 35         | GND              |
| 38         | USB_PP4         | 37         | GND              |
| 40         | GND             | 39         | +V3.3_MINIPCIE1  |
| 42         | NA              | 41         | +V3.3_MINIPCIE1  |
| 44         | NA              | 43         | GND              |
| 46         | NA              | 45         | NA               |
| 48         | NA              | 47         | NA               |
| 50         | GND             | 49         | NA               |
| 52         | +V3.3_MINIPCIE1 | 51         | NA               |
| m2         | GND             | m1         | GND              |

# mSATA Card Slot

| Pin No. | SYMBOL          | Pin No. | SYMBOL    |
|---------|-----------------|---------|-----------|
| 2       | +V3.3_          | 1       | NA        |
| 4       | GND             | 3       | NA        |
| 6       | +V1.5S          | 5       | NA        |
| 8       | NA              | 7       | NA        |
| 10      | NA              | 9       | GND       |
| 12      | NA              | 11      | NA        |
| 14      | NA              | 13      | NA        |
| 16      | NA              | 15      | GND       |
| 18      | GND             | 17      | NA        |
| 20      | NA              | 19      | NA        |
| 22      | NA              | 21      | GND       |
| 24      | +V3.3A          | 23      | SATA_RXP1 |
| 26      | GND             | 25      | SATA_RXN1 |
| 28      | +V1.5S          | 27      | GND       |
| 30      | NA              | 29      | GND       |
| 32      | NA              | 31      | SATA_TXN1 |
| 34      | GND             | 33      | SATA_TXP1 |
| 36      | NA              | 35      | GND       |
| 38      | NA              | 37      | GND       |
| 40      | GND             | 39      | +V3.3_    |
| 42      | NA              | 41      | +V3.3_    |
| 44      | NA              | 43      | GND       |
| 46      | NA              | 45      | NA        |
| 48      | +V1.5S          | 47      | NA        |
| 50      | GND             | 49      | SSD_LED#  |
| 52      | +V3.3_MINIPCIE1 | 51      | NA        |
| m2      | GND             | m1      | GND       |

3

# **Graphic Driver Installation**

This chapter offers information on the chipset software Installation utility

- Graphic Driver Installation
- Panel Resolution Setting

# **Chapter 3** Graphic Driver Installation

#### 3.1 Standard CMOS Feature

ID30 Motherboard is equipped with Intel NM10 Companion Device. The Intel Graphic Drivers should be installed first, and it will enable "Video Controller (VGA compatible). Follow the instructions below to complete the installation. You will quickly complete the installation.

**Step.1.** Insert the CD that comes with the Motherboard. Open the file document "Graphic Driver".

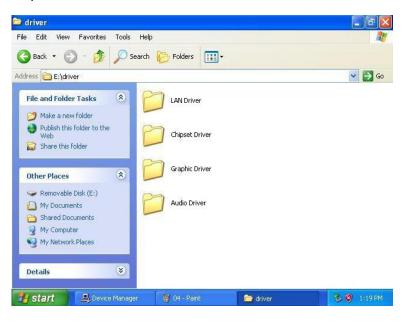

**Step.2.** Click on "setup" to execute the setup.

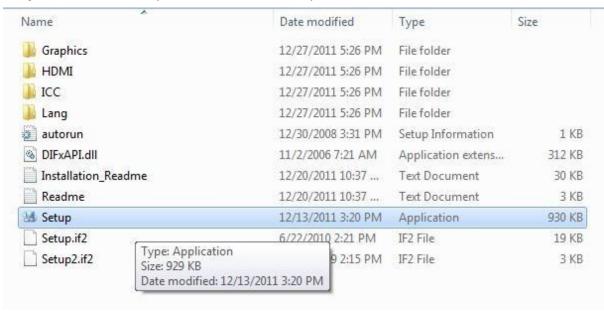

Step.3. Click on "Next " to install Driver.

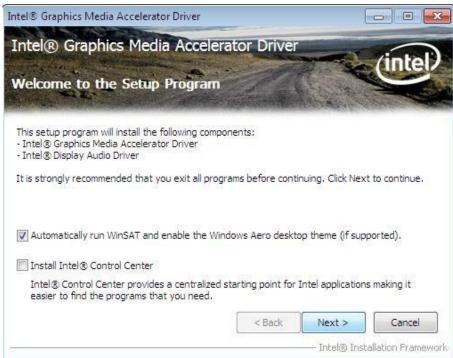

Step.4. Click on "Yes " to agree License.

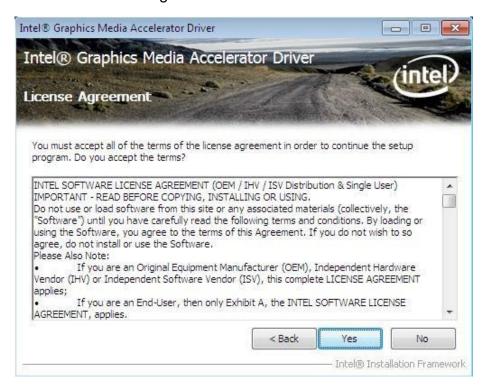

Step.5. Click on "Next " to install Driver.

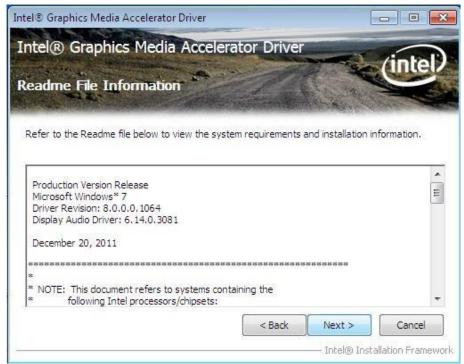

Step.6. Click on "Next " to install Driver.

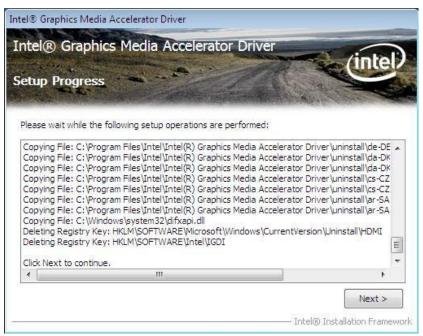

Step.7. Click on "Yes, I want to restart this computer now" to go on.

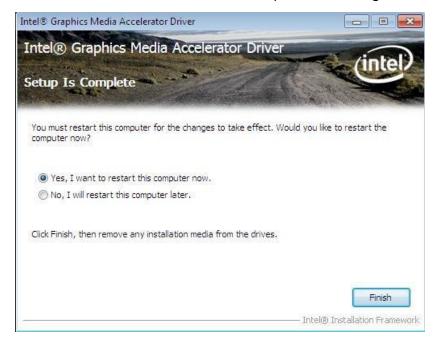

# 3.2 Panel Resolution Setting

Step.1. Right-click the desktop, and then click Properties.

**Step.2.** In the Display Properties dialog box, click the Settings tab.

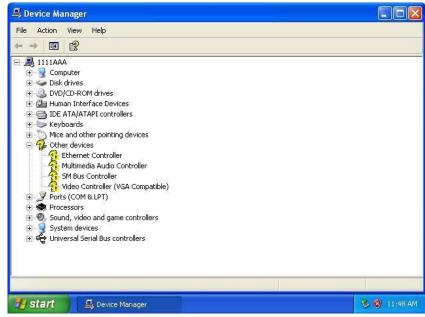

Step.3. Click on "Monitor".

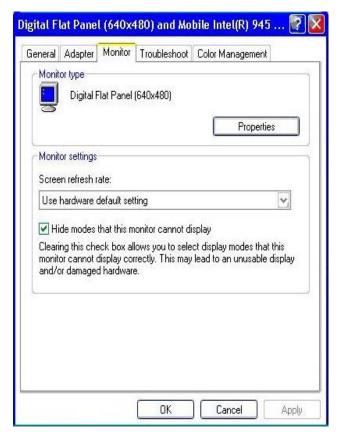

**Step.4.** Click on "Hide modes that this monitor cannot display" to remove this option.

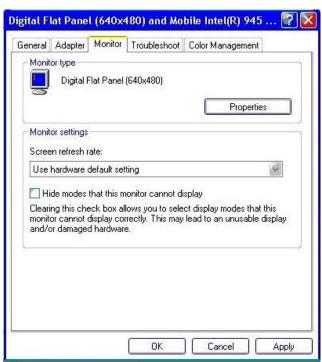

Step.5. Click on "Setting", then could choose 32bit color qualify.

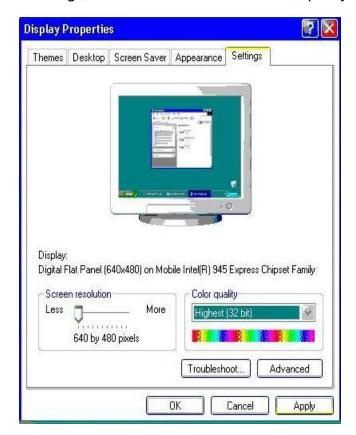

HAPTER

4

# **Chipset Driver Installation**

This chapter offers information on the chipset software Installation utility

Chipset Driver Installation

# **Chapter 4** Chipset Driver Installation

#### 4.1 Standard CMOS Features

**Setp.1.** Insert the CD that comes with the motherboard. Open the file document "Chipset Driver".

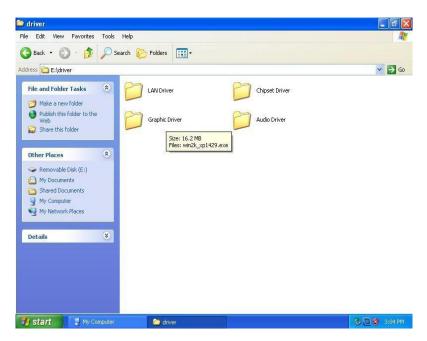

**Setp.2.** Click on "infinst\_auto.exe" to install driver.

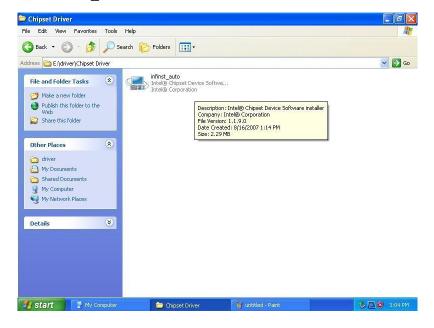

Setp.3. Click on "Yes " to agree License

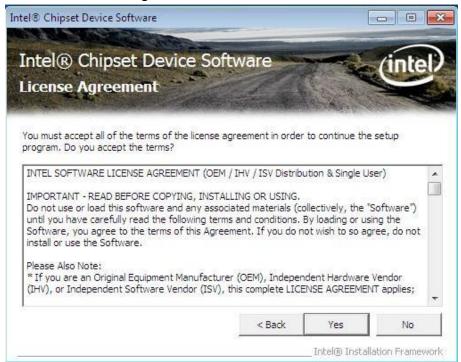

Setp.4. Click on "Next" to install driver.

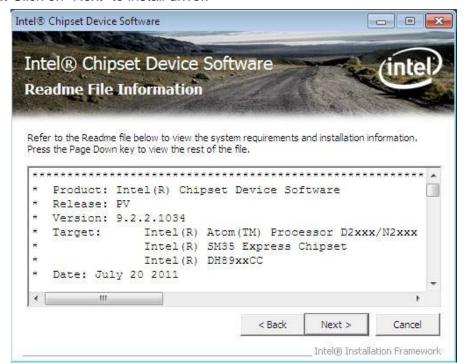

Setp.5. Click on "Next" to install driver.

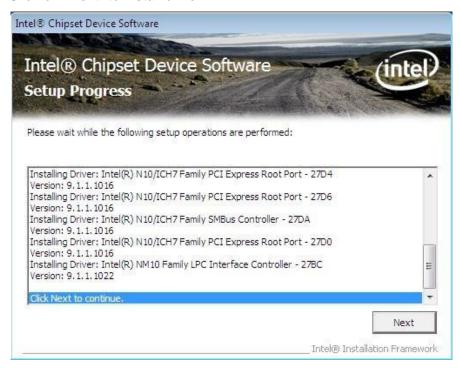

Step.7. Click on "Yes, I want to restart this computer now" to go on.

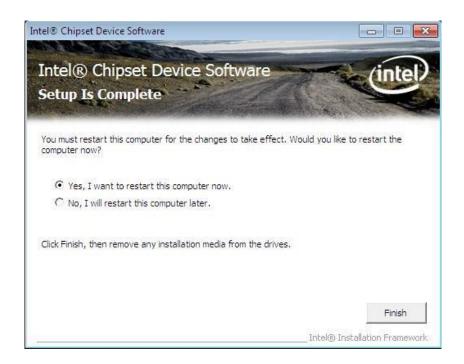

# HAPTER

5

# **Ethernet Driver Installation**

This chapter offers information on the Ethernet software installation utility.

Sections include:

Ethernet Driver Installation

# **Chapter 5 Ethernet Driver Installation**

#### 5.1 Installation of Ethernet Driver

The Users must make sure which operating system you are using in the ID30 Motherboard before installing the Ethernet drivers. Follow the steps below to complete the installation of the Broadcom BCM57780 Gigabit Ethernet controller LAN drivers. You will quickly complete the installation.

- **Step.1.** Right-click the desktop, and then click Properties.
- **Step.2.** In the Other device dialog box, click the Settings tab.

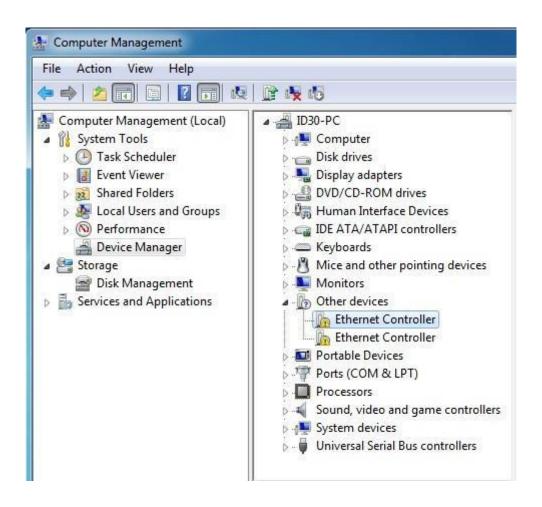

Step.2 Click on "Update Driver" to execute the setup.

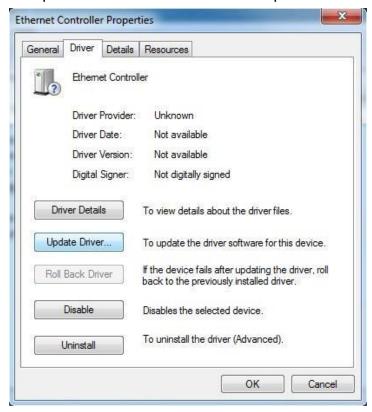

Step.4. Click on "Browse my computer for driver software" to install driver.

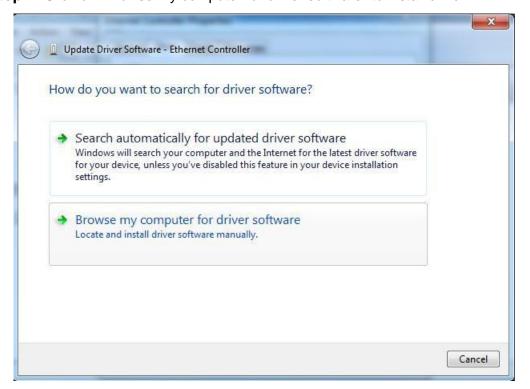

Step.5. Choose the path to install driver.

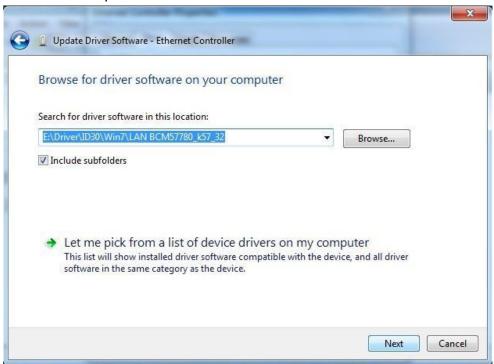

Setp.6. Click on "Close" and go on.

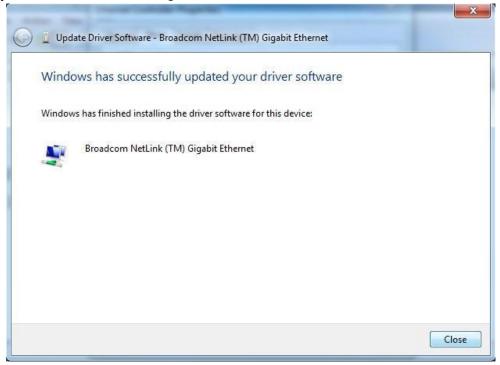

CHAPTER

6

# **Audio Driver Installation**

This chapter offers information on the Audio software installation utility.

Sections include:

- Introduction
- Installation of Audio Driver

# **Chapter 6** Audio Driver Installation

# 6.1 Introduction

The ALC888 series are high-performance 7.1+2 Channel High Definition Audio Codecs providing ten DAC channels that simultaneously support 7.1 sound playback, plus 2 channels of independent stereo sound output (multiple streaming) through the front panel stereo outputs. The series integrates two stereo ADCs that can support a stereo microphone, and feature Acoustic Echo Cancellation (AEC), Beam Forming (BF), and Noise Suppression (NS) technology.

#### 6.2 Installation of Audio Driver

The users must make sure which operating system you are using in the IA30 Motherboard before installing the Audio drivers. Follow the steps below to complete the installation of the Realtek ALC655 Audio drivers. You will quickly complete the installation.

**Step.1**. Insert the CD that comes with the motherboard. Open the file document "alc655\_driver" and click on "Vista\_Win7\_R260.exe" to execute the setup.

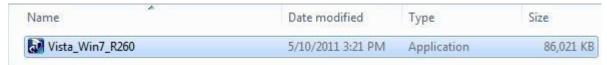

Step.2. Click on "Yes" to install driver.

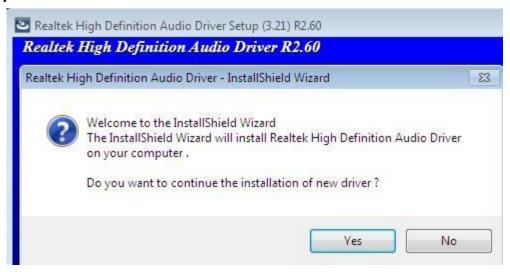

**Step.3.** Click on "Yes, I want to restart my computer now" to finish installation.

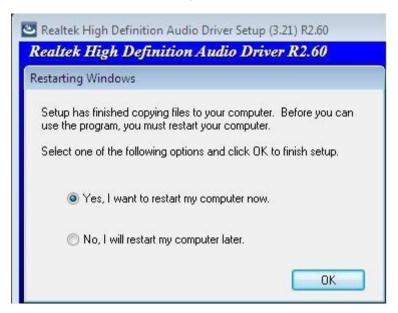

7 7 7

# Fintek COM Port Driver Installation

This chapter describes the step by step method to install the Fintek COM port driver.

STEP 1.If the system is WIN7 please first do close UAC.(Refer following "Disabling

**User Account** 

Control (UAC) in Windows 7")

STEP 2.Extract the Patch\_0408.zip to a folder.

STEP 3.Double-click batch file(patch.bat) will install driver.

STEP 4. Check driver install success.

Before the update or update fail.

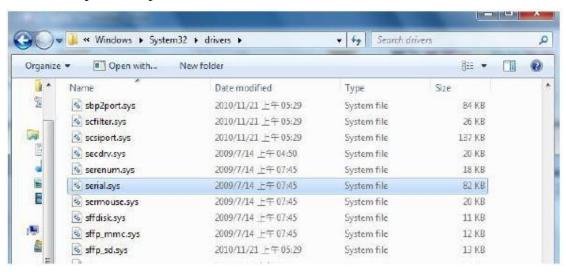

After the update and update success.

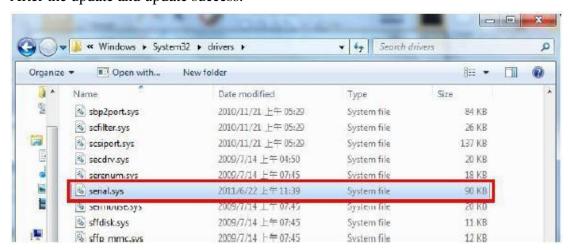

STEP 5. You will need to restart your computer for driver install success.

Type in this command from the Run menu:

C:\Windows\System32\UserAccountControlSettings.exe

or

uac

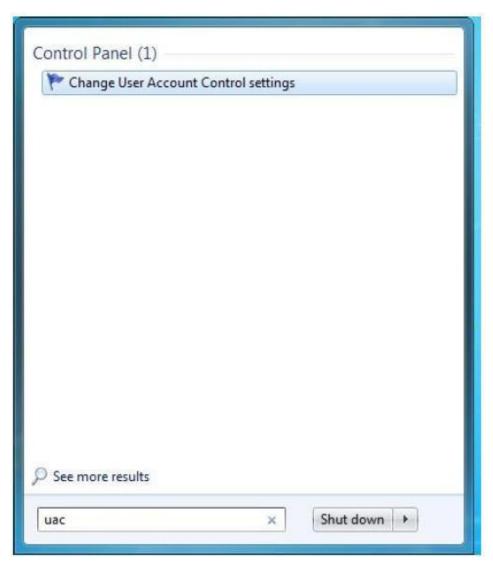

To turn off UAC, move the slider to the Never notify position, and then click OK. If you're prompted for an administrator password or confirmation, type the password or provide confirmation.

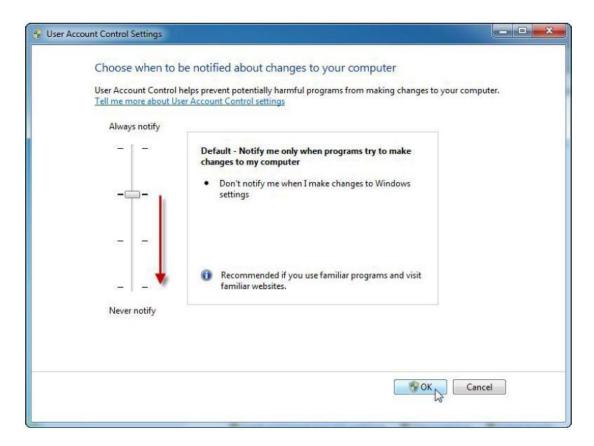

To turn UAC back on, move the slider to choose when you want to be notified, and then click OK. If

you're prompted for an administrator password or confirmation, type the password or provide

confirmation.

You will need to restart your computer for UAC to be turned off.

# **AMI BIOS Installation**

This chapter describes the different settings available in the AMI BIOS that comes with the board. This chapter offers information on the Award BIOS installation utility. Sections include:

- Starting Setup
- Entering BIOS Setup
- Advanced Setting
- Chipset Setting
- Boot
- Security
- Save & Exit

# Chapter 7 AMI BIOS SETUP

# 7.1 Starting Setup

Your computer comes with a hardware configuration program called BIOS Setup that allows you to view and set system parameters.

The BIOS (Basic Input / Output System) is a layer of software, called 'firmware', that translates instructions from software (such as the operating system) into instructions that the computer hardware can understand. The BIOS settings also identify installed devices and establish special features.

#### 7.2 ENTERING BIOS SETUP

You can access the BIOS program just after you turn on your computer. Just press the DEL key when the following prompt appears:

Press <DEL> to enter Setup.

When you press <DEL> to enter BIOS Setup, the system interrupts the Power-On Self-Test (POST).

When you first enter the BIOS Setup Utility, you will enter the Main setup screen. You can always return to the Main setup screen by selecting the Main tab. There are two Main Setup options. They are described in this section. The Main BIOS Setup screen is shown below.

| Control Keys               |                                                                                                    |
|----------------------------|----------------------------------------------------------------------------------------------------|
| < ↑ >< ↓ >< ← >< → >       | Move to select item                                                                                     |
| <enter></enter>            | Select Item                                                                                             |
| <esc></esc>                | Main Menu - Quit and not save changes into CMOS<br>Sub Menu - Exit current page and return to Main Menu |
| <page +="" up=""></page>   | Increase the numeric value or make changes                                                              |
| <page -="" down=""></page> | Decrease the numeric value or make changes                                                              |
| <f1></f1>                  | General help, for Setup Sub Menu                                                                        |
| <f2></f2>                  | Item Help                                                                                               |
| <f5></f5>                  | Load Previous Values                                                                                    |
| <f7></f7>                  | Load Setup Defaults                                                                                     |
| <f10></f10>                | Save all CMOS changes                                                                                   |
|                            |                                                                                                    |

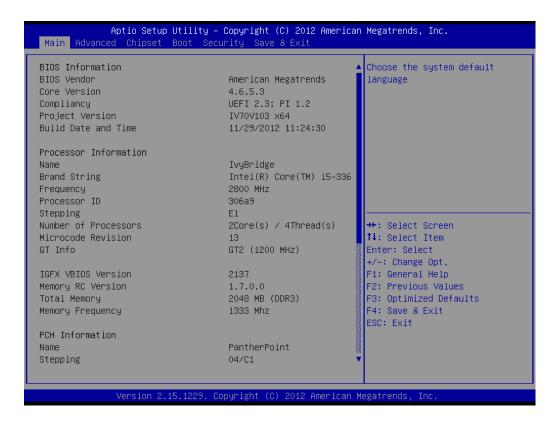

The Main BIOS setup screen has two main frames. The left frame displays all the options that can be configured. Grayed-out options cannot be configured; options in blue can be. The right frame displays the key leg- end.

Above the key legend is an area reserved for a text message. When an option is selected in the left frame, it is highlighted in white. Often a text message will accompany it.

# 7.3 Advanced Setting

# **PCI Subsystem Settings**

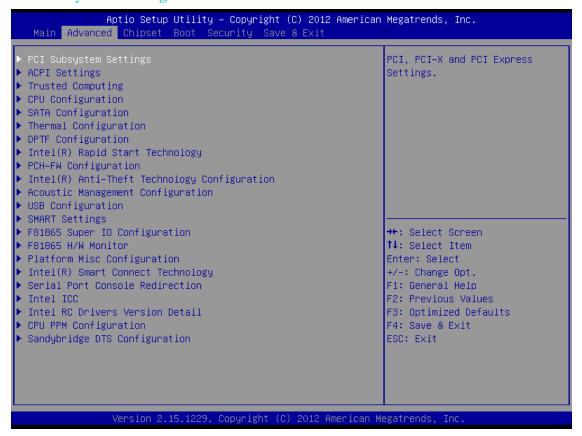

| Aptio Setup Utility<br>Advanced                                                           | – Copyright (C) 2012 Amer:                                    | ican Megatrends, Inc.                                                                                                    |
|-------------------------------------------------------------------------------------------|---------------------------------------------------------------|----------------------------------------------------------------------------------------------------|
| PCI Bus Driver Version                                                                    | V 2.05.02                                                     | Enables or Disables 64bit<br>capable Devices to be Decoded<br>in Above 4G Address Space                                                                    |
| PCI 64bit Resources Handling<br>Above 4G Decoding                                         | [Disabled]                                                    | (Only if System Supports 64<br>bit PCI Decoding).                                                                                                    |
| PCI Common Settings PCI Latency Timer VGA Palette Snoop PERR# Generation SERR# Generation | [32 PCI Bus Clocks]<br>[Disabled]<br>[Disabled]<br>[Disabled] |                                                                                                    |
| ► PCI Express Settings                                                                    |                                                               | ++: Select Screen   ↑↓: Select Item   Enter: Select   +/-: Change Opt.   F1: General Help   F2: Previous Values   F3: Optimized Defaults   F4: Save & Exit |
|                                                                                           |                                                               | ESC: Exit                                                                                                    |

| SETTING           | DESCRIPTION                                                          |
|-------------------|----------------------------------------------------------------------|
| Above 4G Decoding | Enables or Disables 64 bit capable devices to be decoded in above 4G |
|                   | address space                                                        |
| PCI Latency Timer | Value to be programmed into PCI Latency Timer Register.(32~248)      |
| VGA Palette Snoop | Enables or Disables VGA palette registers snooping                   |
| PERR# Generation  | Enables or Disables PCI device to generate PERR#                     |
| SERR# Generation  | Enables or Disables PCI device to generate SERR#                     |

#### **PCI Express Settings**

#### Aptio Setup Utility – Copyright (C) 2012 American Megatrends, Inc. Enables or Disables PCI PCI Express Device Register Settings Express Device Relaxed Extended Tag [Disabled] Ordering. No Snoop [Enabled] Maximum Payload [Auto] Maximum Read Request [Auto] PCI Express Link Register Settings ASPM Support [Disabled] WARNING: Enabling ASPM may cause some PCI–E devices to fail Extended Synch [Disabled] Link Training Retry [5] →+: Select Screen Link Training Timeout (uS) 100 ↑↓: Select Item Unpopulated Links [Keep Link ON] Enter: Select +/-: Change Opt. F1: General Help F2: Previous Values F3: Optimized Defaults F4: Save & Exit ESC: Exit

| SETTING               | DESCRIPTION                                                                |  |  |
|-----------------------|----------------------------------------------------------------------------|--|--|
| Relaxed Ordering      | Enables or Disables PCI Express Device Relaxed Ordering                    |  |  |
| Extended Tag          | If Enabled allows device to use 8-bit tag field as a requester             |  |  |
| No Snoop              | Enables or Disables PCI Express Device No Snoop option                     |  |  |
| Maximum Payload       | Set maximum payload of PCI express device or allow system BIOS to          |  |  |
|                       | select the value(128~4096 bytes)                                           |  |  |
| Maximum Read Request  | Set maximum Read Request size of PCI express device or allow system        |  |  |
|                       | BIOS to select the value(128~4096 bytes)                                   |  |  |
| ASPM Support          | Set the ASPM Level: Force LOS-Force all links to LOs State: Auto- BIOS     |  |  |
|                       | auto configure: Disabled- disables ASPM                                    |  |  |
| Extended Synch        | If Enabled allows generation of extended Synchronization patterns          |  |  |
| Link Training Retry   | Defines number of retry attempts software will take to retrain the link if |  |  |
|                       | previous training attempt was unsuccessful                                 |  |  |
| Link Training Timeout | Defines number of microseconds software will wait before polling 'Link     |  |  |
|                       | Training" bit in link status register. Value range from 10 to 1000 uS      |  |  |
| Unpopulated Links     | In order to save power, software will disable unpopulated PCI express      |  |  |
|                       | links, if this option set to 'Disabled'                                    |  |  |

# ☐ ACPI Settings

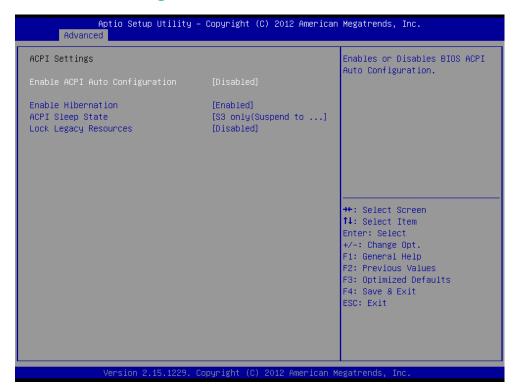

| SETTING               | DESCRIPTION                                                              |  |
|-----------------------|--------------------------------------------------------------------------|--|
| Enabled ACPI Auto     | Enables or Disables BIOS ACPI Auto Configuration.                        |  |
| Configuration         |                                                                          |  |
| Enable Hibernation    | Enables or Disables System ability to Hibernate (OS/S4 Sleep State). The |  |
|                       | option may be not effective with some OS.                                |  |
| ACPI Sleep State      | Select the ACPI sleep state the system will enter, when the SUSPEND      |  |
|                       | button is pressed.                                                       |  |
| Lock Legacy Resources | Enables or Disables lock of legacy resources.                            |  |

## **☐** Trusted Computing

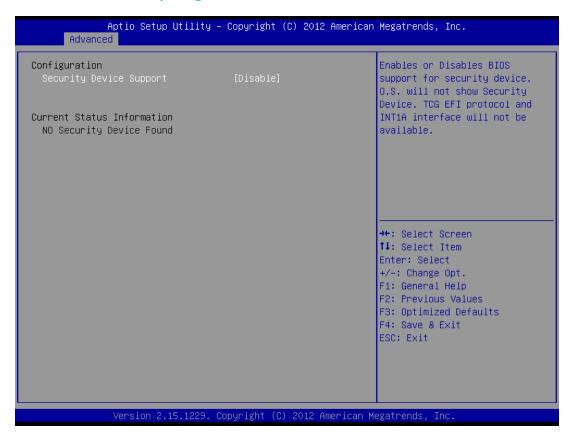

Security Device Support Enable or disable BIOS support for security device.

#### ☐ CPU Configuration

This section shows the CPU configuration parameters.

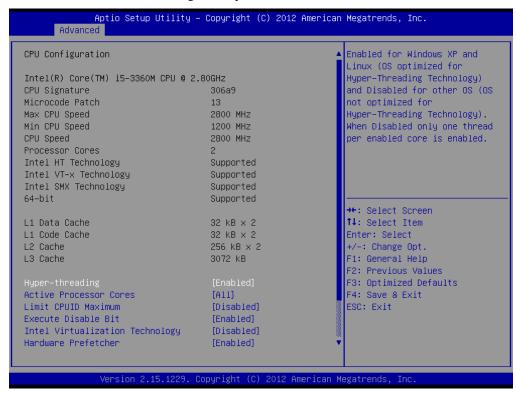

#### **Hyper-threading**

Enabled for Windows XP and Linux (OS optimized for Hyper-Threading Technology) and Disabled for other OS (OS not optimized for Hyper-Threading Technology). When Disabled, only one thread per enabled core is enabled.

#### **Active Processor Cores**

This field is used to enter the number of cores to enable in each processor package.

#### **Limit CPUID Maximum**

Disabled for Windows XP.

#### **Execute Disable Bit**

XD can prevent certain classes of malicious buffer overflow attacks when combined with a supporting OS (Windows Server 2003 SP1, Windows XP SP2, SuSE Linux 9.2, RedHat Enterprise 3 Update 3.)

#### **Hardware Prefetcher**

Turns on/off the MLC streamer prefetcher.

#### **Adjacent Cache Line Prefetch**

To turn on/off prefetching of adjacent cache lines.

#### **TCC Activation offset**

Offset from the factory TCC activation temperature.

#### **Primary Plane Current value**

The maximum instantaneous current allow for Primary plane.

#### **Secondary Plane Current value**

The maximum instantaneous current allow for Second plane.

## **□** SATA Configuration

SATA Devices Configuration.

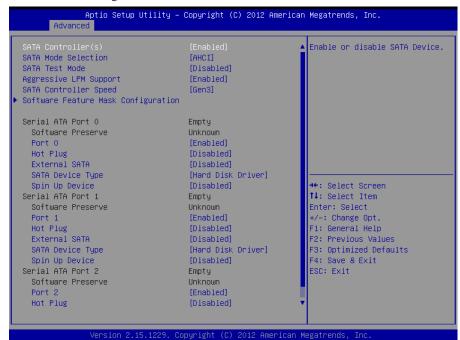

| SETTING                | DESCRIPTION                                                         |
|------------------------|---------------------------------------------------------------------|
| SATA Controller(s)     | This item allows users to enable or disable the SATA controller(s). |
| SATA Mode Selection    | This item allows users to select mode of SATA controller(s).        |
| SATA Test Mode         | This item allows users to enable or disable the Test mode.          |
| Aggressive LPM Support | Enable PCH to aggressively enter link power state.                  |

Software Feature Mask Configuration

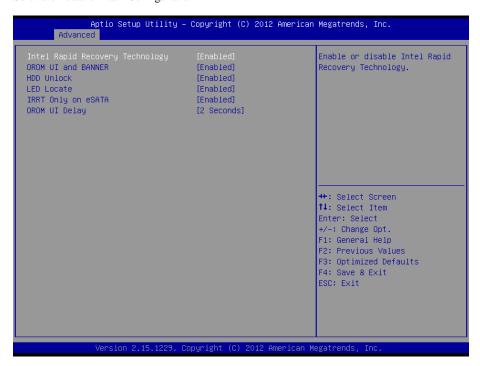

# ☐ Thermal Configuration

| Aptio Setup Utility<br>Advanced | – Copyright (C) 2012 ( | American Megatrends, Inc.                                      |
|---------------------------------|------------------------|----------------------------------------------------------------|
| Platform Thermal Configuration  |                        | Configure _CRT, _PSV and _ACO<br>automatically based on values |
| Automatic Thermal Reporting     | [Enabled]              | recommended in BWG's Thermal                                   |
| Active Trip Point O Fan Speed   | 100                    | Reporting for Thermal                                          |
| Active Trip Point 1             | [55 C]                 | Management settings. Set to                                    |
| Active Trip Point 1 Fan Speed   | 75                     | Disabled for manual                                            |
| Passive TC1 Value               | 1                      | configuration.                                                 |
| Passive TC2 Value               | 5                      |                                                                |
| Passive TSP Value               | 10                     |                                                                |
| ME SMBus Thermal Reporting      | [Enabled]              |                                                                |
| SMBus Buffer Length             | [20]                   |                                                                |
| Thermal Reporting EC PEC        | [Disabled]             |                                                                |
| DIMM1 TS READ                   | [Disabled]             | ++: Select Screen                                              |
| DIMM2 TS READ                   | [Disabled]             | ↑↓: Select Item                                                |
| DIMM3 TS READ                   | [Disabled]             | Enter: Select                                                  |
| DIMM4 TS READ                   | [Disabled]             | +/-: Change Opt.                                               |
|                                 |                        | F1: General Help                                               |
| PCH Thermal Device              | [Disabled]             | F2: Previous Values                                            |
| PCH Temp Read                   | [Enabled]              | F3: Optimized Defaults                                         |
| CPU Energy Read                 | [Enabled]              | F4: Save & Exit                                                |
| CPU Temp Read                   | [Enabled]              | ESC: Exit                                                      |
| Alert Enable Lock               | [Enabled]              |                                                                |
| PCH Alert                       | [Disabled]             |                                                                |
| DIMM Alert                      | [Disabled]             |                                                                |
|                                 |                        |                                                                |
| Vancian 2 45 1999               | Conuniabt (C) 2012 Am  | erican Megatrends, Inc.                                        |

| 10.0101 1.1011111 00pg, 10nt (0) 1011 1mb, 1041 1064 1165, 1161 |                                                                      |  |  |
|-----------------------------------------------------------------|----------------------------------------------------------------------|--|--|
| SETTING                                                         | DESCRIPTION                                                          |  |  |
| Automatic thermal reporting                                     | Configure _CRT,_PSV and _ACO automatically based on values           |  |  |
|                                                                 | recommended in BWG's thermal reporting for thermal management        |  |  |
|                                                                 | settings. Set to disabled for manual configuration.                  |  |  |
| Active trip point 0 fan speed                                   | Active trip point 0 fan speed in percentage.                         |  |  |
| Active trip point 1                                             | This value controls the temperature of the ACPI active trip point 1- |  |  |
|                                                                 | the point in which the OS will turn the processor fan on active trip |  |  |
|                                                                 | point1 fan speed.                                                    |  |  |
| Active trip point 1 fan speed                                   | Active trip point 1 fan speed in percentage.                         |  |  |
| Passive TC1 value                                               | This value sets the TC1 value for the ACPI passive cooling formula.  |  |  |
| Passive TC2 value                                               | This value sets the TC2 value for the ACPI passive cooling formula.  |  |  |
| Passive TSP value                                               | This value sets the TSP value for the ACPI passive cooling formula.  |  |  |

# ☐ Intel® Rapid start technology

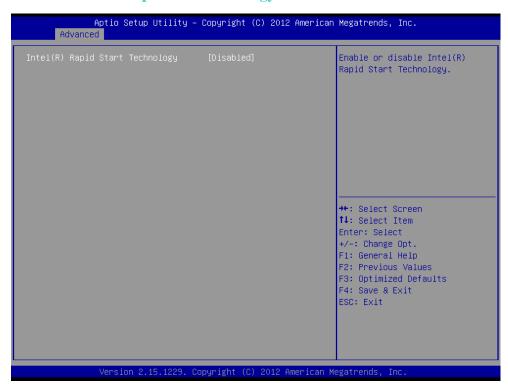

This item allows users to enable or disable Intel rapid start technology.

## **□** PCH-FW Configuration

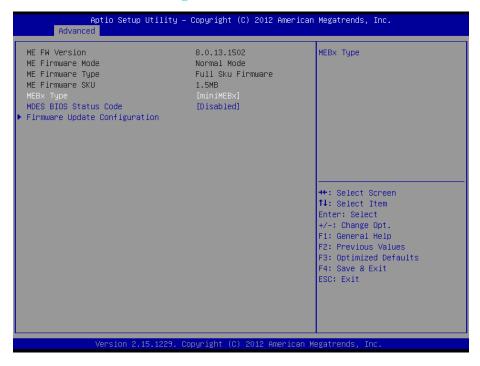

This item allows users to enable or disable Me FW image re-flash function.

#### **☐** Intel Anti-Theft Technology Configuration

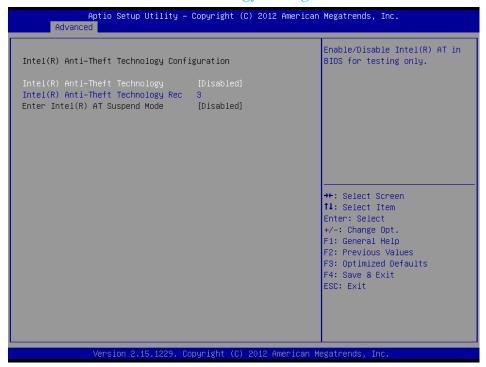

#### Intel® Anti-theft Technology

This item allows users to enable or disable Intel AT in bios for testing only.

#### Intel® Anti-theft Technology Rec

Set the number of times recovery attemped will be allowed.

#### ☐ Acoustic Management Configuration

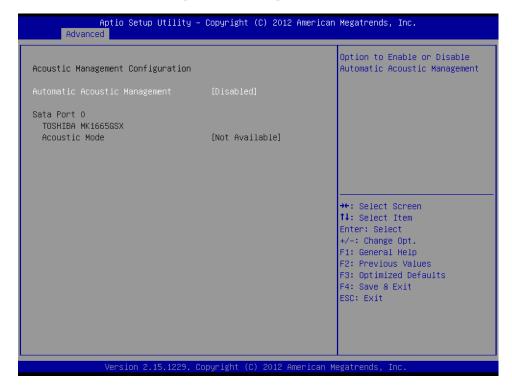

Option to enable or disable automatic acoustic management.

# **□** USB Configuration

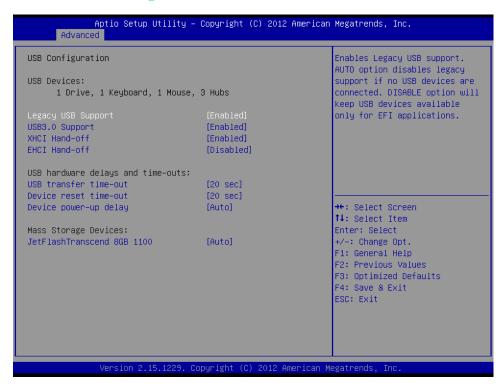

| SETTING               | DESCRIPTION                                                           |  |
|-----------------------|-----------------------------------------------------------------------|--|
| Legacy USB Support    | Enables support for legacy USB. Auto option disables legacy support   |  |
|                       | if no USB devices are connected.                                      |  |
| USB3.0 support        | This item allows user to enable or disable USB3.0 function.           |  |
| XHCI Hand-off         | This is a workaround for OS without XHCI hand-off support. The        |  |
|                       | XHCI ownership change should claim by XHCI driver.                    |  |
| EHCI Hand-off         | This is a workaround for OS without EHCI hand-off support. The EHCI   |  |
|                       | ownership change should claim by EHCI driver.                         |  |
| USB transfer time-out | Time-out value for control, bulk, and interrupt transfers.            |  |
| Device reset time-out | USB mass storage device starts unit command time-out.                 |  |
| Device power-up delay | Maximum time the device will take before it properly report itself to |  |
|                       | the host controller.                                                  |  |

#### **☐** SMART Settings

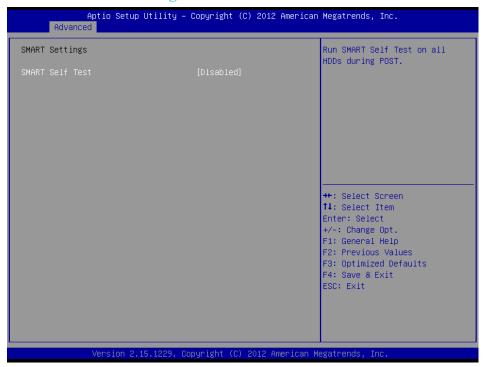

#### **Smart Self Test**

Enable or disable Run SMART Self test on all HDDs during Post

#### ☐ F81865 Super IO Configuration

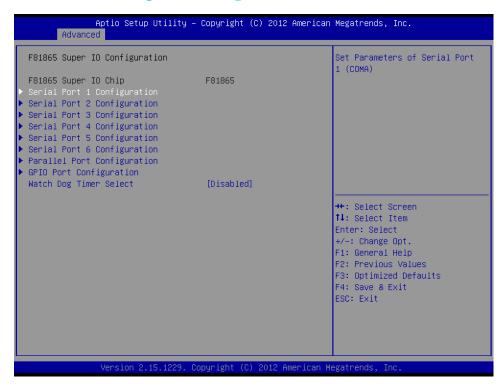

#### **Serial Port Configuration**

Set Parameters of Serial Ports. User can Enable/Disable the serial port and Select an optimal settings for the Super IO Device.

#### ☐ **F81865 H/W Monitor**

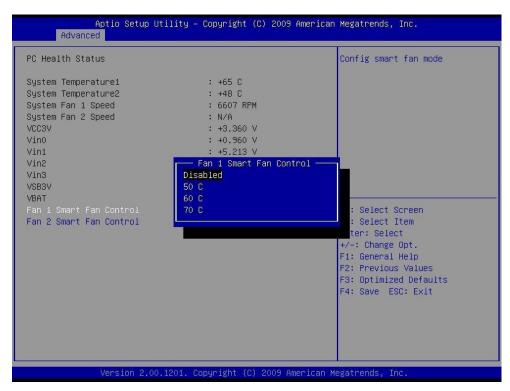

#### Fan1/Fan2 Smart Fan Control

This field enables or disables the smart fan feature. At a certain temperature, the fan starts turning. Once the temperature drops to a certain level, it stops turning again.

#### ☐ Platform Misc Configuration

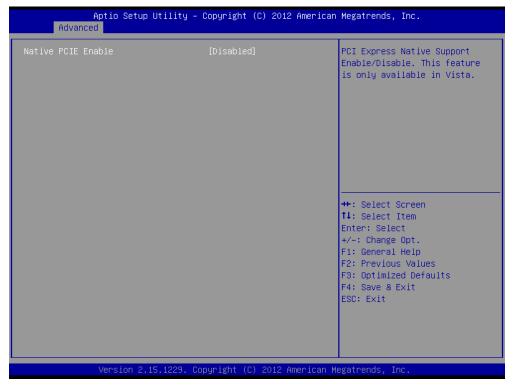

PCI Express Native Support Enable/Disable. This feature is only available in vista.

#### ☐ Intel Smart Connect Technology

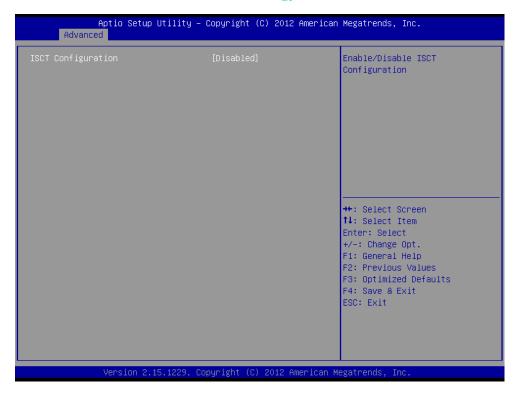

Enable/Disable ISCT configuration.

#### ☐ Serial Port Console Redirection

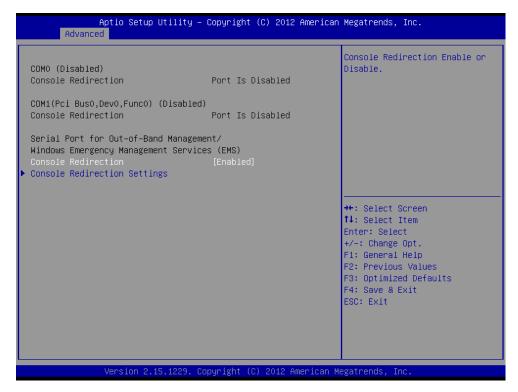

#### Console Redirection

This item allows users to enable or disable console redirection for Microsoft Windows Emergency Management Services (EMS).

#### Out-of-Band Mgmt Port

Select the port for Microsoft Windows Emergency Management Services (EMS) to allow for remote management of a Windows Server OS.

#### Terminal Type

VT-UTF8 is the preferred terminal type for out-of-band management. The next best choice is VT100+ and then VT100. See above, in Console Redirection Settings page, for more Help with Terminal Type/Emulation.

#### **☐** Intel ICC

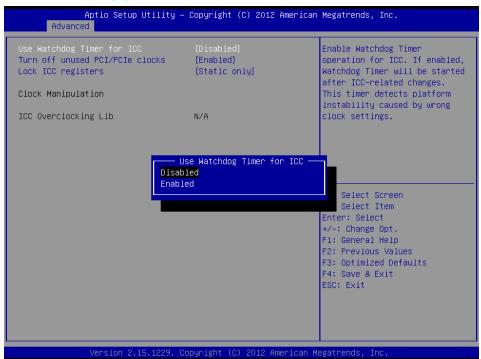

| SETTING                         | DESCRIPTION                                                         |
|---------------------------------|---------------------------------------------------------------------|
| Use Watchdog Timer for ICC      | Enables watchdog timer operation for ICC. If enabled, watchdog      |
|                                 | timer will be started after ICC-related changes. This timer detects |
|                                 | platform instability caused by wrong clock settings.                |
| Turn off unused PCI/PCIe clocks | Disabled: all clocks turned on. Enabled: clocks for empty PCI/PCIe  |
|                                 | slots will be turned off to save power.                             |
| Lock ICC registers              | All registers: all ICC registers will be locked.                    |
|                                 | Static only: only static ICC registers will be locked.              |

# ☐ Intel RC Drivers Version Detail

|       | Aptio Setup<br>Advanced | Utility – Copyright   | (C) 2012 American | Megatrends, In  | s.  |
|-------|-------------------------|-----------------------|-------------------|-----------------|-----|
|       | Huvariceu               |                       |                   |                 |     |
| Intel | CPU RC Version          | 1.7.0.0               |                   |                 |     |
| Intel | SA RC Version           | 1.7.0.0               |                   |                 |     |
| Intel | PCH RC Version          | 1.7.0.0               |                   |                 |     |
| Intel | PPM RC Version          | 1.7.0.0               |                   |                 |     |
| Intel | ACPI RC Version         | 1.7.0.0               |                   |                 |     |
| Intel | ME RC Version           | 1.7.0.0               |                   |                 |     |
| Intel | DTS RC Version          | 1.0.0.0               |                   |                 |     |
| Intel | iFFS RC Version         | 1.7.0.0               |                   |                 |     |
| Intel | DPTF RC Version         | 1.0.0.0               |                   |                 |     |
|       |                         |                       |                   |                 |     |
|       |                         |                       |                   |                 |     |
|       |                         |                       |                   |                 |     |
|       |                         |                       |                   |                 |     |
|       |                         |                       |                   | →+: Select Scr  | een |
|       |                         |                       |                   | ↑↓: Select Ite  | n   |
|       |                         |                       |                   | Enter: Select   |     |
|       |                         |                       |                   | +/-: Change Op  | t.  |
|       |                         |                       |                   | F1: General He  |     |
|       |                         |                       |                   | F2: Previous V  | •   |
|       |                         |                       |                   | F3: Optimized   |     |
|       |                         |                       |                   | F4: Save & Exi  |     |
|       |                         |                       |                   | ESC: Exit       | •   |
|       |                         |                       |                   |                 |     |
|       |                         |                       |                   |                 |     |
|       |                         |                       |                   |                 |     |
|       |                         |                       |                   |                 |     |
|       |                         |                       |                   |                 |     |
|       | Version 2.              | 15.1229. Copyright (0 | ) 2012 American M | egatrends, Inc. |     |
|       |                         |                       |                   |                 |     |

# ☐ CPU PPM Configuration

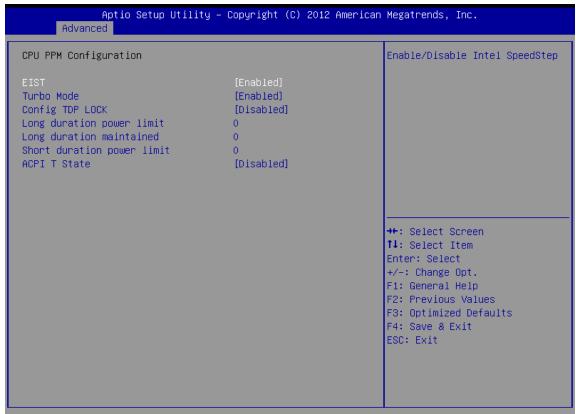

| Venei  | on 9 15  | 1229 Conur    | ight (C) 2012  | Amenican       | Medathende       | Inc   |
|--------|----------|---------------|----------------|----------------|------------------|-------|
| ACL ST | UII 6.13 | J.1667. GUDMI | TXIII (6) 2010 | - Ullici Trali | nekati elius 🗀 . | 41114 |

| SETTING                    | DESCRIPTION                                                        |
|----------------------------|--------------------------------------------------------------------|
| EIST                       | CPU runs at its default speed if disabled; CPU speed is controlled |
|                            | by the operating system if enabled.                                |
| Turbo Mode                 | This item allows users to enable or disable turbo mode.            |
| Config TDP lock            | Lock the config TDP control register                               |
| Long duration power limit  | Long duration power limit in watts, 0 means use factory default.   |
| Long duration maintained   | Time window which the long duration power is maintained.           |
| Short duration power limit | This item allows users to enable or disable CPU TDP lock function. |
| ACPI T state               | This item allows users to enable or disable ACPI T state function. |

# ☐ Sandybridge DTS Configuration

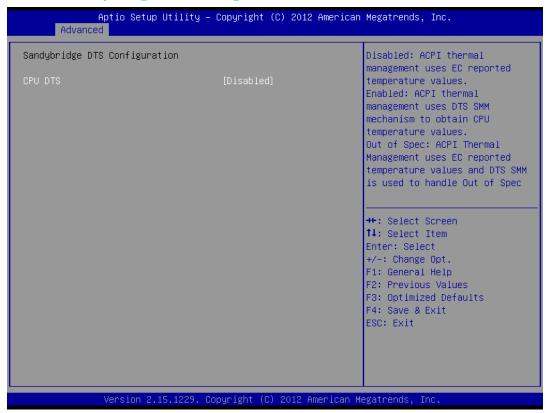

#### **CPU DTS**

This item allows users to select the ACPI thermal management uses EC reported temperature value function.

## 7.4 Chipset Setting

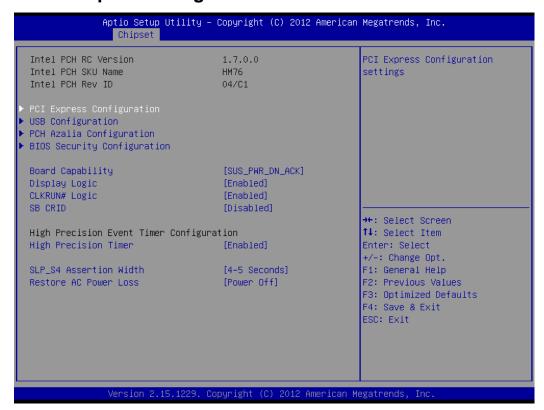

### **PCI Express Configuration**

Detail of PCI Express items.

### **USB** Configuration

Details of USB items.

### **PCH Azalia Configuration**

Details of PCH azalia items.

### **High Precision Timer**

Enables or disables the high precision timer.

### **SLP\_S4** Assertion Width

This item allows users to set a delay of sorts.

### **Restore AC Power Loss**

This item allows users to select off, on and last state.

## **□** PCI Express Configuration

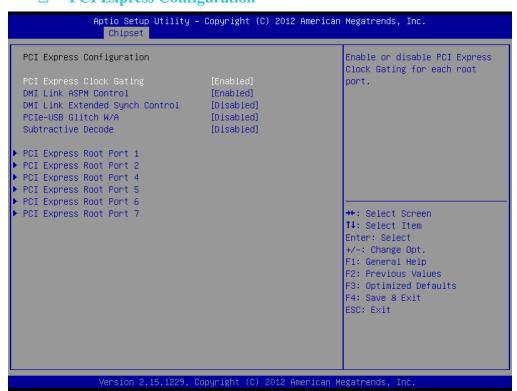

| SETTING                         | DESCRIPTION                                                      |
|---------------------------------|------------------------------------------------------------------|
| PCI Express Clock Gating        | Enable or disable PCI Express clock gating for each root port.   |
| DMI Link ASPM Control           | The control of active state power management on both NB side     |
|                                 | and SB side of the DMI link.                                     |
| DMI Link Extended Synch Control | The control of extended synch on SB side of the DMI link.        |
| PCIe-USB Glitch W/A             | PCIe-USB glitch W/A for bad USB device connected behind          |
|                                 | PCIE/PEG port.                                                   |
| Subtractive Decode              | Enable or disable PCI Express subtractive decode.                |
| PCI Express Root Port 1~7       | This item allows users to enable or disable the PCI Express Root |
|                                 | Port.                                                            |

## □ USB Configuration

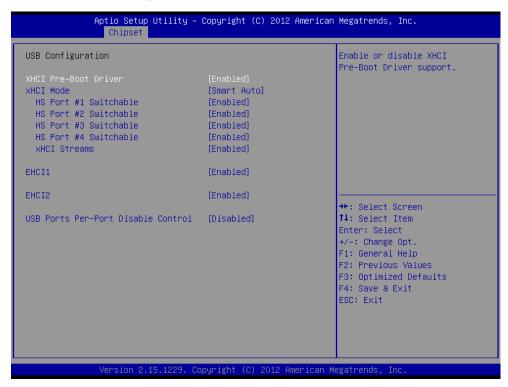

### XHCI Pre-Boot Driver

This item allows user to enable or disable XHCI Pre-boot driver.

### XHCI Mode

This item allows user to enable or disable XHCI Mode.

#### EHCI 1/2

Enables or disables the EHCI controller.

USB Ports pre-port Disable Control

This item allows users to enable or disable each USB port individually.

### PCH Azalia Configuration

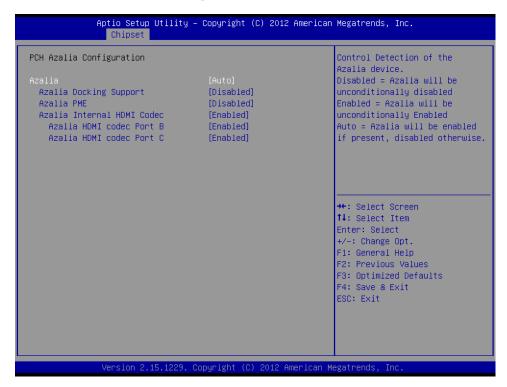

Azalia

This item allows user to enable or disable azalea device.

### **□** BIOS Security Configuration

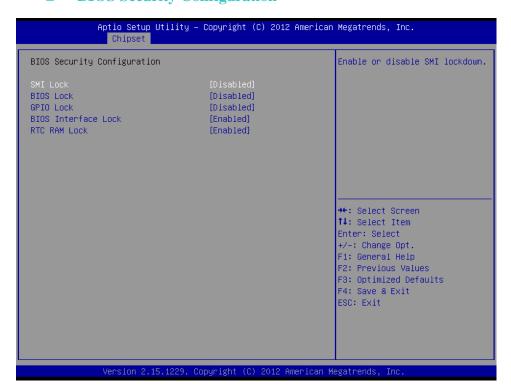

Enable or disable SMI/BIOS/GPIO/BIOS interface/RTC RAM Lock.

## ☐ System Agent Bridge Name

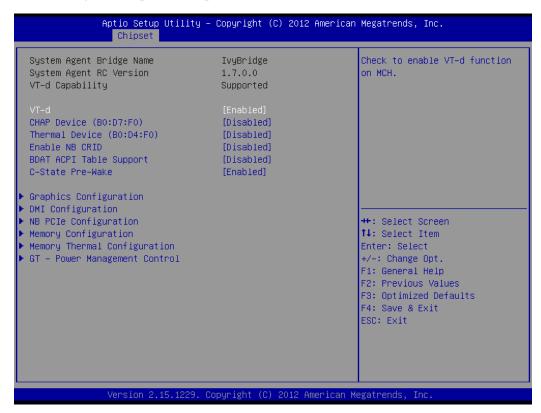

This item allows users to enable or disable VT-d.

## ☐ Graphic Configuration

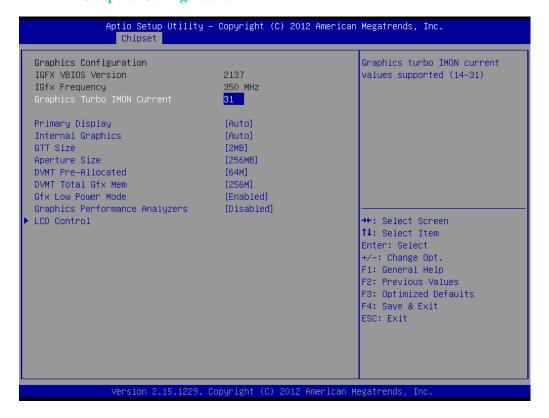

| SETTING                       | DESCRIPTION                                                          |
|-------------------------------|----------------------------------------------------------------------|
| Primary Display               | This item allows users to select which graphics controller to use as |
|                               | the primary boot device.                                             |
| Internal Graphics             | This item allows users to enable or disable IGD.                     |
| GTT Size                      | This item allows users to select GTT size.                           |
| Aperture Size                 | This item allows users to select aperture size.                      |
| DVMT Pre-Allocated            | This item allows users to select DVMT pre-allocated memory size.     |
| DVMT Total Gfx Mem            | This item allows users to select DVMT total memory size.             |
| Gfx Low Power Mode            | This item allows users to enable or disable IGD low power mode.      |
| Graphic Performance Analyzers | This item allows users to enable or disable graphic performance      |
|                               | analyzer function.                                                   |

## □ NB PCIe Configuration

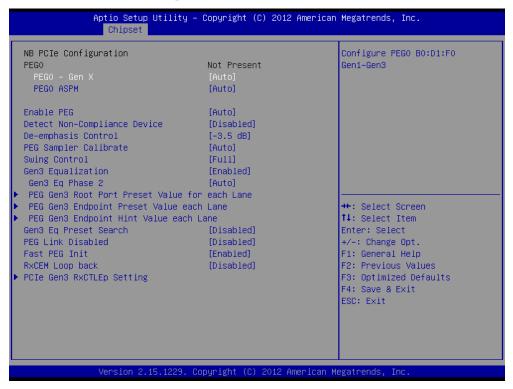

PEG0 - Gen x

Select PEG0 speed.

### **Enable PEG**

This item allows users to enable or disable PEG always.

### **PEG Sampler Calibrate**

This item allows users to enable or disable PEG sampler calibrate function.

### **☐** Memory Information

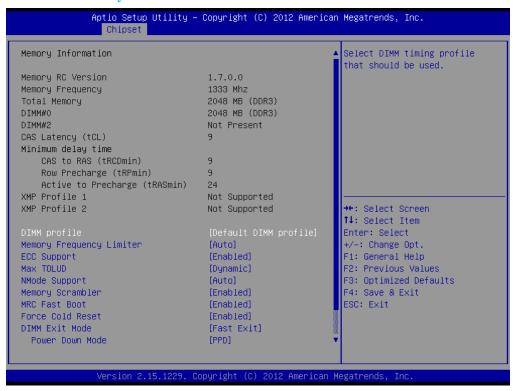

## **7.5** Boot

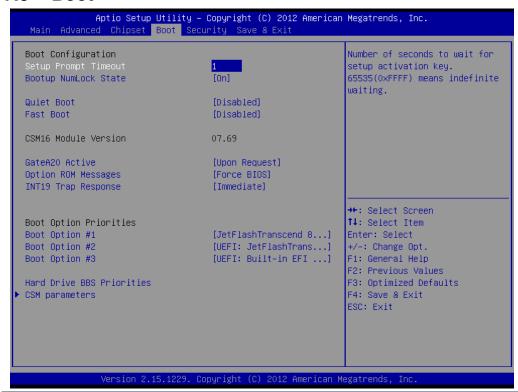

| SETTING                   | DESCRIPTION                                                                       |
|---------------------------|-----------------------------------------------------------------------------------|
| Setup Prompt Timeout      | This item allows you to change number of seconds to wait for setup activation     |
|                           | key.                                                                              |
| Bootup NumLock State      | This allows you to determine the default state of the numeric keypad. By default, |
|                           | the system boots up with NumLock on wherein the function of the numeric           |
|                           | keypad is the number keys. When set to Off, the function of the numeric keypad    |
|                           | is the arrow keys.                                                                |
| Quiet Boot                | If this option is set to Disabled, the BIOS display normal POST messages. If      |
|                           | Enabled, an OEM Logo is shown instead of POST messages.                           |
| Fast Boot                 | Enables/Disables boot with initialization of a minimal set of devices required to |
|                           | launch active boot option. Has no effect for BBS boot options.                    |
| GateA20 Active            | UPON REQUEST – GA20 can be disabled using BIOS services. ALWAYS – do              |
|                           | not allow disabling GA20; this option is useful when any RT code is executed      |
|                           | above 1MB.                                                                        |
| OptionROM Messages        | Set display mode for Option ROM. Options are Force BIOS and Keep Current.         |
| INT19 Trap Response       | This item allows option ROMs to trap interrupt 19                                 |
| Boot Option #1 \ #2 \ #3  | Selects the boot sequence of the device.                                          |
| Hard Drive BBS Priorities | Set the order of the legacy devices in this group.                                |

## $\Box$ CSM parameters

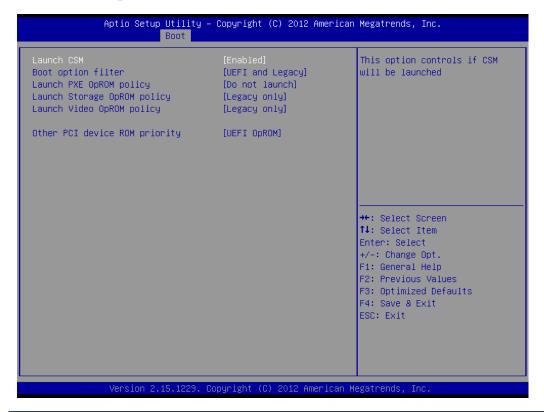

| SETTING              | DESCRIPTION                                                               |
|----------------------|---------------------------------------------------------------------------|
| Launch CSM           | This option controls if CSM will be launch.                               |
| Boot option filter   | This option controls what devices system can boot to.                     |
| Launch PXE OpROM     | Controls the execution of UEFI and legacy PXE OpROM.                      |
| policy               |                                                                           |
| Launch Storage OpROM | Controls the execution of UEFI and legacy storage OpROM.                  |
| policy               |                                                                           |
| Launch Video         | Controls the execution of UEFI and legacy video OpROM.                    |
| OpROM policy         |                                                                           |
|                      |                                                                           |
| Other PCI device ROM | For PCI device than Network, mass storage or video defines which OpROM to |
| priority             | launch.                                                                   |

## 7.6 Security

This section allows you to configure and improve your system and llows you to set up some system features according to your preference.

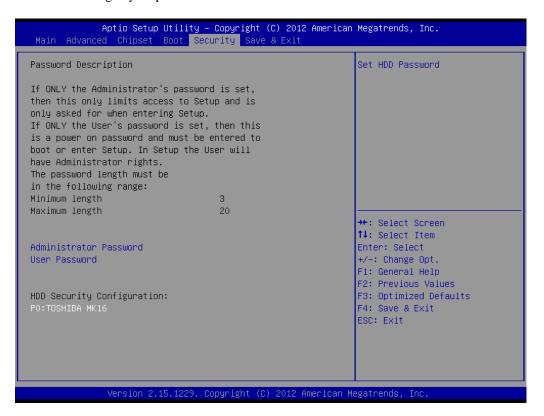

### **Administrator Password**

Set Setup Administrator Password.

#### **User Password**

Set User Password.

### **HDD 0: FUJITSU MHY2**

Sets the HDD password.

## 7.7 Save & Exit

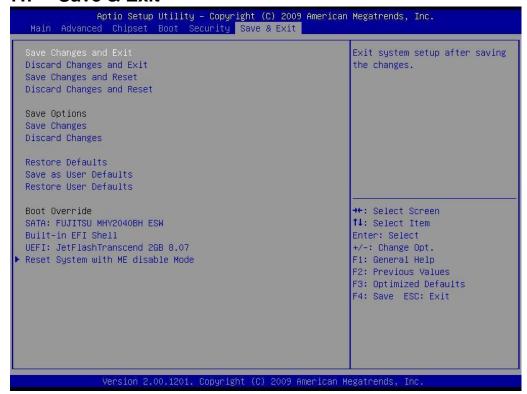

### Save Changes and Exit

Exit system setup after saving the changes.

### **Disacard Changes and Exit**

Exit system setup without saving any changes.

### **Save Changes and Reset**

Reset the system after saving the changes.

### **Discard Changes and Reset**

Reset system setup without saving any changes.

### **Save Changes**

Save Changes done so far to any of the setup options.

### **Discard Changes**

Discard Changes done so far to any of the setup options.

### **Restore Defaults**

Restore/Load Defaults values for all the setup options.

### Save as User Defaults

Save the changes done so far as User Defaults.

### **Restore User Defaults**

Restore the User Defaults to all the setup options.

### Reset System with ME disable Mode

ME will run into the temporary disable mode.

# 8 Services/ Updates

## 8.1 IV70 Official website

The relevant information about IV70 Products including the latest news and downloads will be presented in the website below:

http://www.winmate.com.tw/PanelPc/PPcQuery\_tab.asp?Type=B01080119

Please go there to obtain further details of IV70 Products.

# 8.2 Company information

### Winmate Communication Inc.

9F, No.111-6, Shin- De Rd,. San- Chung City Taipei 241, Taiwan, R.O.C.

Tel: 886-2-8511-0288

Fax: 886-2-8511-0211

Contact us: sales@winmate.com.tw

Distributor and more products:

Please refer to our website: www.winmate.com.tw